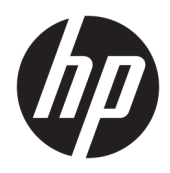

# Korisnički priručnik

HP Tanki klijent

© Copyright 2018 HP Development Company, L.P.

Windows je registrirani zaštitni znak ili zaštitni znak tvrtke Microsoft Corporation u SAD-u i/ili drugim državama.

Podaci koji su ovdje sadržani podliježu promjenama bez prethodne najave. Jedina jamstva za HP proizvode i usluge iznesena su u izričitim jamstvenim izjavama koje prate takve proizvode i usluge. Ništa što se ovdje nalazi ne smije se smatrati dodatnim jamstvom. HP ne snosi odgovornost za tehničke ili uredničke pogreške ili propuste u ovom tekstu.

Prvo izdanje: svibanj 2018.

Broj dijela dokumenta: L18409-BC1

#### **Obavijest o proizvodu**

U ovom se korisničkom priručniku opisuju značajke zajedničke većini modela. Neke značajke možda neće biti dostupne na vašem računalu.

Nisu sve značajke dostupne u svim izdanjima ili verzijama sustava Windows. Da biste mogli koristiti sve funkcije sustava Windows, možda će vam biti potrebna nadogradnja i/ili zasebno kupljeni hardver, upravljački programi, softver ili BIOS. Windows 10 će se automatski ažurirati jer je ta mogućnost uvijek omogućena. Na ažuriranja se mogu primjenjivati naknade davatelja internetskih usluga, a s vremenom će se možda primjenjivati i dodatni zahtjevi. Pogledajte <http://www.microsoft.com>.

Da biste pristupili najnovijim korisničkim priručnicima, posjetite web-mjesto <http://www.hp.com/support>i slijedite upute da biste pronašli svoj proizvod. Zatim odaberite **Korisnički priručnici**.

#### **Uvjeti korištenja softvera**

Instaliranjem, kopiranjem, preuzimanjem ili korištenjem bilo kojeg softverskog proizvoda predinstaliranog na ovom računalu korisnik pristaje na odredbe HP-ova licencnog ugovora za krajnjeg korisnika (EULA). Ako ne prihvaćate ove licencne uvjete, kao jedini dostupni pravni lijek možete vratiti čitav nekorišteni proizvod (hardver i softver) u roku od 14 dana da biste ostvarili povrat cijelog iznosa u skladu s prodavačevim pravilima o povratu.

Da biste dobili dodatne informacije ili zatražili povrat cijelog iznosa koji ste platili za računalo, obratite se prodavaču.

### **O ovom vodiču**

- **UPOZORENJE!** Naznačuje opasnost koja, ako je ne izbjegnete, **može** uzrokovati tjelesne ozljede ili gubitak života.
- **OPREZ:** Naznačuje opasnost koja, ako je ne izbjegnete, **može** uzrokovati oštećenje opreme ili gubitak informacija.
- **I''s važno:** Prikazuje informacije koje se smatraju važnima, ali ne vezanima uz mogućnost ozljede (na primjer, poruke vezane uz štetu na imovini). Obavijest upozorava korisnika da nepridržavanje postupka točno kao što je opisan može uzrokovati gubitak podataka te oštećenje hardvera ili softvera. Također sadrži ključne informacije koje objašnjavaju koncept ili su potrebne da biste dovršili zadatak.
- **WAPOMENA:** Sadrži dodatne informacije koje naglašavaju ili su dodatak važnim točkama glavnog teksta.
- **SAVJET:** Pruža korisne savjete za dovršavanje zadataka.

# Sadržaj

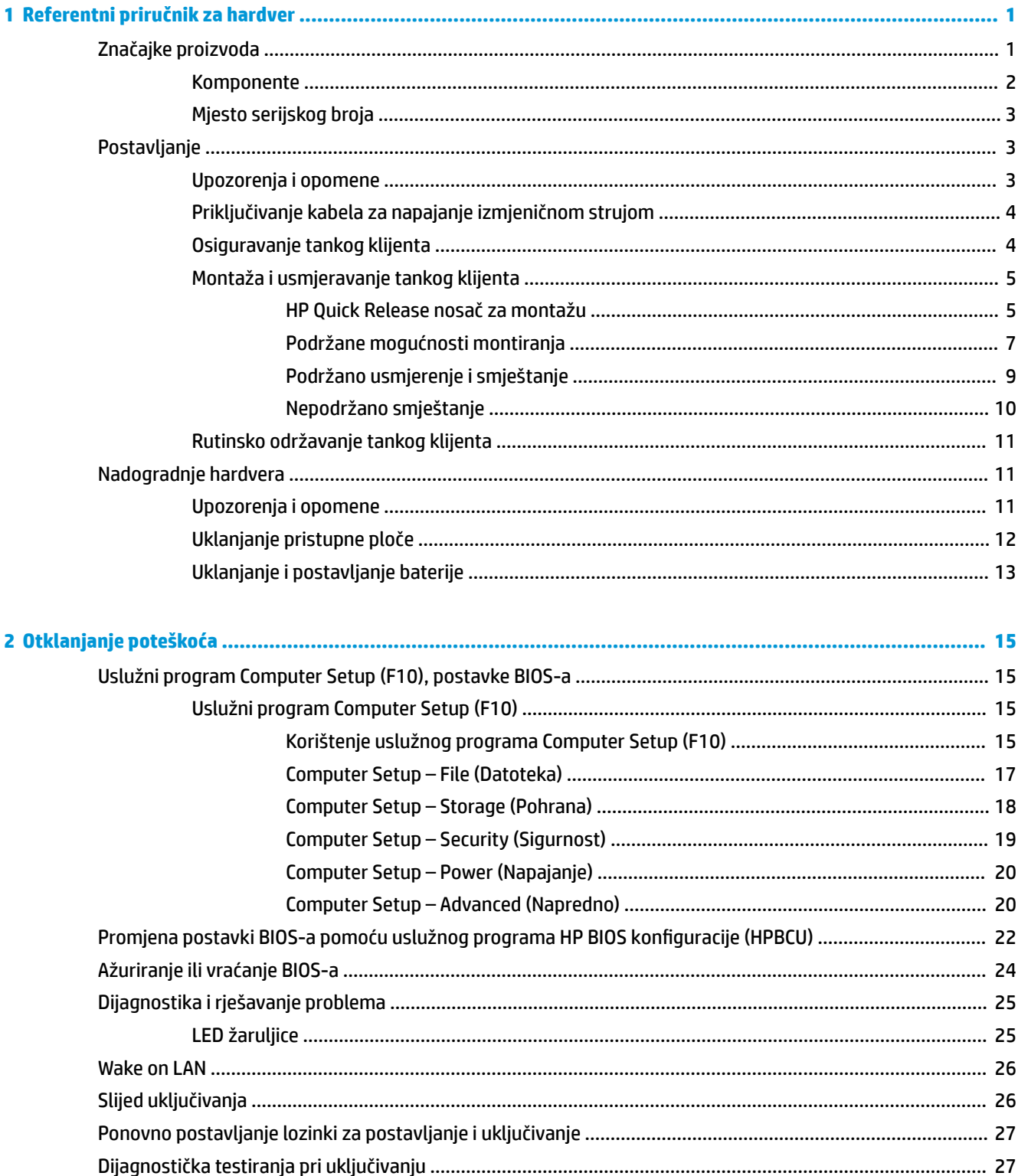

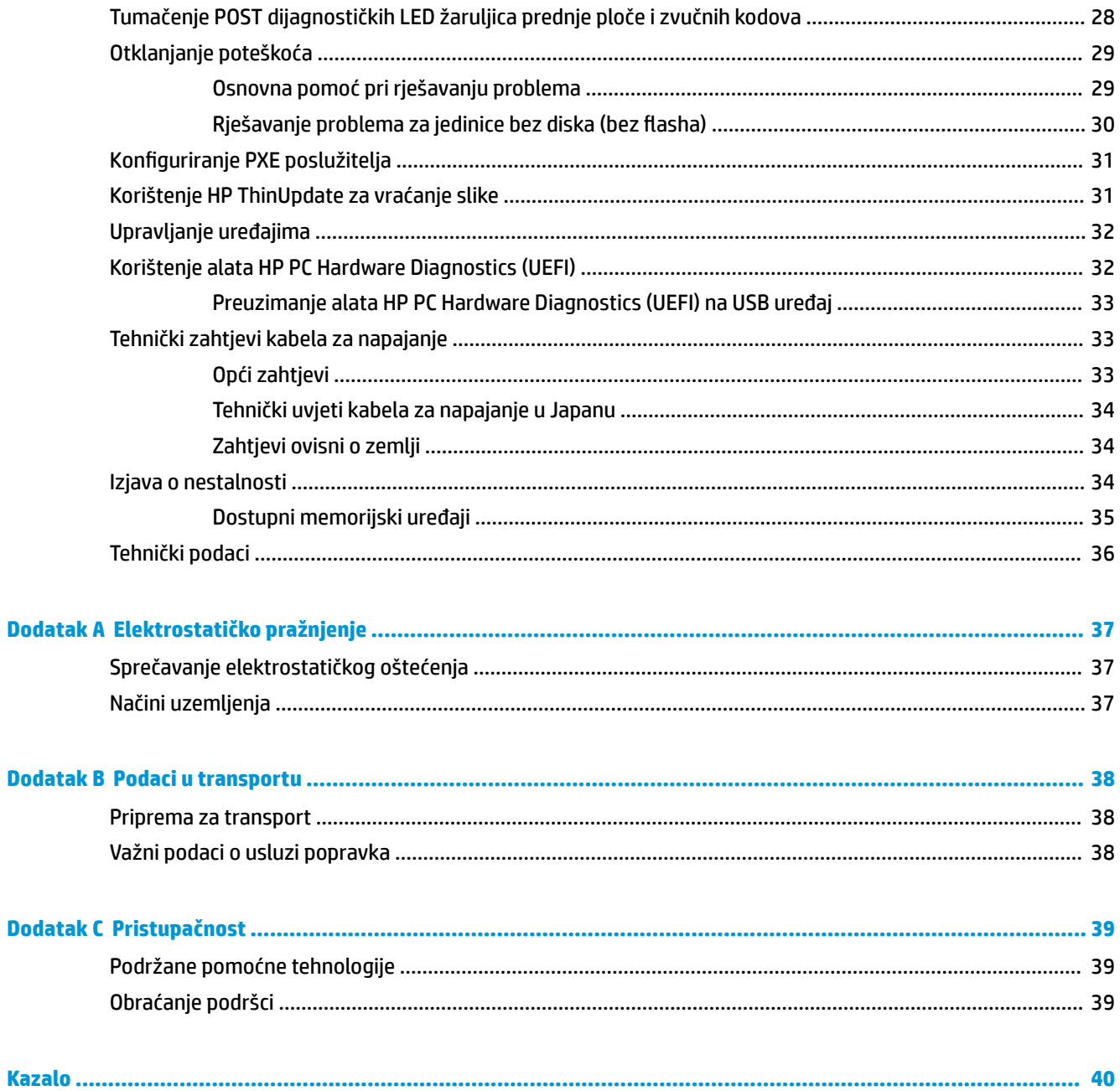

# <span id="page-6-0"></span>**1 Referentni priručnik za hardver**

## **Značajke proizvoda**

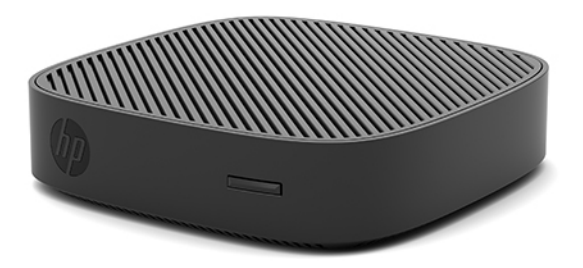

Ovaj priručnik opisuje značajke tankog klijenta HP t430. Za više informacija o hardveru i softveru instaliranom na ovom tankom klijentu, posjetite <http://www.hp.com/go/quickspecs> i potražite ovaj tanki klijent.

Za vaš su tanki klijent dostupne razne mogućnosti. Za više informacija o nekim dostupnim mogućnostima, posjetite HP-ovo web-mjesto na adresi<http://www.hp.com> i potražite svoj tanki klijent.

## <span id="page-7-0"></span>**Komponente**

Za više informacija, posjetite <http://www.hp.com/go/quickspecs>i potražite svoj tanki klijent da biste našli QuickSpecs specifikacije.

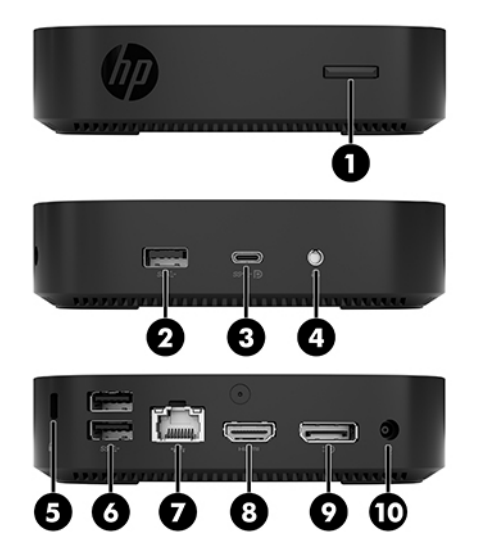

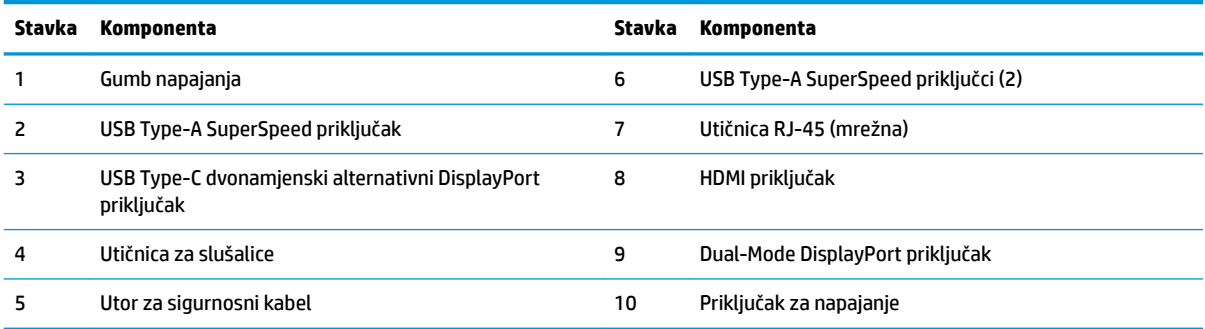

### <span id="page-8-0"></span>**Mjesto serijskog broja**

Svaki tanki klijent ima jedinstveni serijski broj smješten kao što je prikazano na sljedećoj slici. Neka vam ovi brojevi budu dostupni kada se obraćate za pomoć HP-ovoj službi za podršku korisnicima.

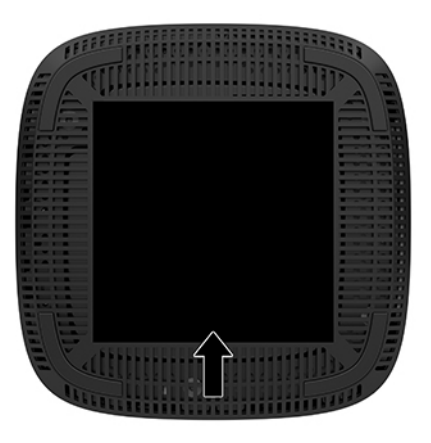

## **Postavljanje**

### **Upozorenja i opomene**

Obavezno pročitajte sve primjenjive upute, opomene i upozorenja u ovom priručniku prije izvođenja nadogradnje.

**UPOZORENJE!** Kako bi se smanjila opasnost ozljeda ili oštećenja uređaja od strujnog udara, vrućih površina ili požara:

Instalirajte tanki klijent na mjestu gdje prisustvo djece nije izgledno.

Odspojite kabel napajanja izmjeničnom strujom iz utičnice i pričekajte da se interne komponente sustava ohlade prije dodirivanja.

Nemojte priključivati telekomunikacijske ili telefonske priključke u utičnice upravljača mrežnog sučelja (NIC).

Nemojte onemogućiti kontakt uzemljenja kabela za napajanje izmjeničnom strujom. Kontakt uzemljenja važna je sigurnosna značajka.

Kabel za napajanje izmjeničnom strujom priključite u uzemljenu utičnicu koja je dostupna u svakom trenutku.

**UPOZORENJE!** Da biste smanjili rizik od ozbiljnih ozljeda, pročitajte *Priručnik za sigurnost i udobnost* koji se isporučuje uz korisničke priručnike. U njemu su opisani pravilno postavljanje radne stanice i pravilno držanje tijela te zdravstvene i radne navike korisnika računala. *Priručnik za sigurnost i udobnost* sadrži i važne informacije o električnoj i mehaničkoj sigurnosti. *Priručnik za sigurnost i udobnost* nalazi se na internetu na adresi [http://www.hp.com/ergo.](http://www.hp.com/ergo)

**UPOZORENJE!** U unutrašnjosti se nalaze dijelovi pod naponom.

Prije uklanjanja kućišta odspojite napajanje opreme.

Prije priključivanja napajanja opreme vratite i osigurajte kućište.

<span id="page-9-0"></span>**OPREZ:** Statički elektricitet može oštetiti elektroničke komponente tankog klijenta ili dodatne opreme. Prije provedbe sljedećih postupaka oslobodite se eventualnog statičkog elektriciteta tako da nakratko dodirnete uzemljeni metalni predmet. Dodatne informacije potražite u odjeljku [Sprečavanje elektrostatičkog oštećenja](#page-42-0)  [na stranici 37](#page-42-0).

Kada je tanki klijent priključen na izvor izmjeničnog napajanja, matična je ploča uvijek pod naponom. Da biste spriječili oštećenje internih komponenti, prije otvaranja tankog klijenta morate odspojiti kabel za napajanje izmjeničnom strujom od izvora napajanja.

**WAPOMENA:** Dodatni Quick Release nosač za montažu dostupan je od HP-a za postavljanje tankog klijenta na zid, stol ili zakretni krak. Prilikom korištenja nosača za montažu, postavite tanki klijent s I/O priključcima okrenutim prema zemlji.

### **Priključivanje kabela za napajanje izmjeničnom strujom**

- **1.** Priključite kabel za napajanje u prilagodnik napajanja (1).
- **2.** Kabel za napajanje priključite u utičnicu za izmjeničnu struju (2).
- **3.** Povežite prilagodnik napajanja na tanki klijent (3).

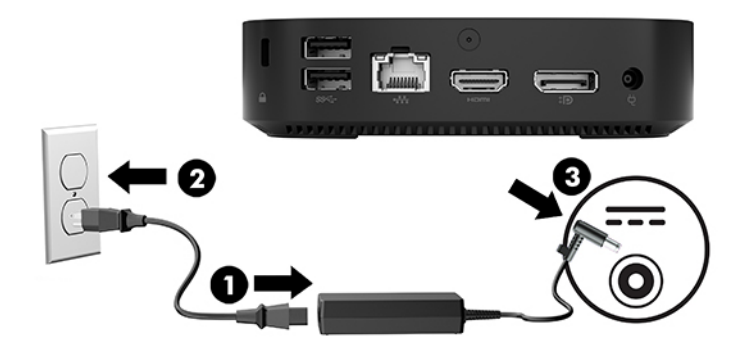

### **Osiguravanje tankog klijenta**

Tanki klijenti predviđeni su za prihvat sigurnosnog kabela. Sigurnosni kabel sprečava neovlašteno uklanjanje tankog klijenta te pristup sigurnosnom odjeljku. Da biste naručili ovu mogućnost, posjetite HP-ovo webmjesto na adresi <http://www.hp.com>i potražite svoj tanki klijent.

- **1.** Pronađite utor za sigurnosni kabel na stražnjoj ploči.
- **2.** Umetnite sigurnosni kabel u utor, a zatim okrenite ključ kako biste ga zaključali.

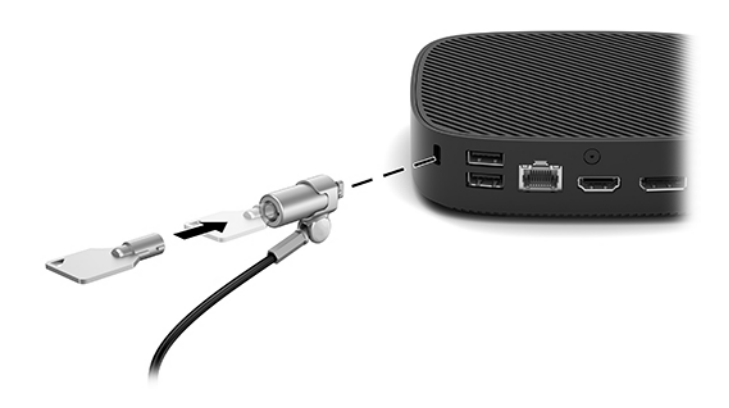

<span id="page-10-0"></span>**W NAPOMENA:** Sigurnosni je kabel zamišljen kao sredstvo odvraćanja, no on ne mora spriječiti pogrešno rukovanje računalom ili njegovu krađu.

### **Montaža i usmjeravanje tankog klijenta**

#### **HP Quick Release nosač za montažu**

Dodatni Quick Release nosač za montažu dostupan je od HP-a za postavljanje tankog klijenta na zid, stol ili zakretni krak. Prilikom korištenja nosača za montažu, postavite tanki klijent s I/O priključcima okrenutim prema zemlji.

Ova jedinica sadrži četiri montažne točke kojima se može pristupiti uklanjanjem gumenih blokada na dnu. Ove montažne točke su sukladne standardu VESA (Udruga za videoelektroničke standarde) koji obuhvaća standardna sučelja za montažu ravnih zaslona (FDs), poput ravnih monitora, ravnih zaslona i ravnih TVprijamnika. Nosač za montažu HP Quick Release služi za pričvršćivanje na montažne točke prema VESA standardu te omogućuje montažu tankog klijenta u više različitih položaja.

**NAPOMENA:** Prilikom montaže tankog klijenta, koristite vijke od 10 mm isporučene uz HP Quick Release nosač za montažu.

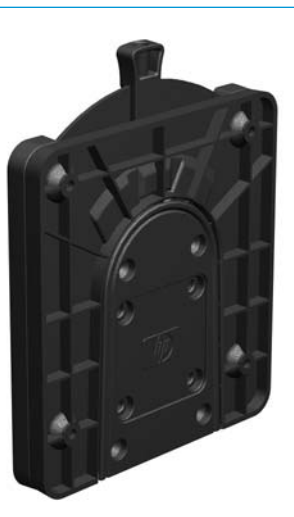

Da biste koristili HP Quick Release nosač za montažu:

- **1.** Postavite tanki klijent naopako.
- **2.** Uklonite četiri gumene blokade iz rupa na dnu tankog klijenta.

**3.** Postavite HP Quick Release nosač za montažu na donju stranu tankog klijenta s otvorenim krajem na stražnjem rubu stražnji rub. Pomoću četiri vijka od 10 mm uključenih u komplet za montažu uređaja, pričvrstite HP Quick Release nosač za montažu, kao što je prikazano na sljedećoj slici.

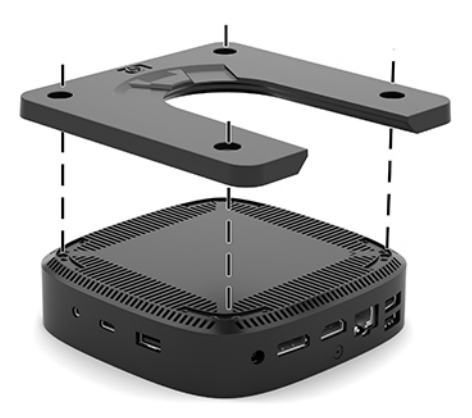

**4.** Pomoću četiri vijka uključena u komplet za montažu uređaja, pričvrstite drugu stranu HP Quick Release nosača za montažu na uređaj na koji ćete montirati tanki klijent. Provjerite je li poluga za oslobađanje okrenuta prema gore.

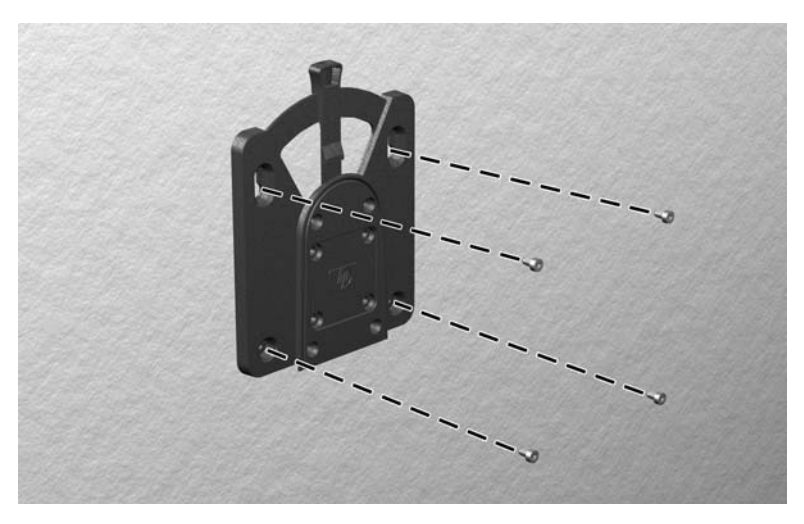

<span id="page-12-0"></span>**5.** Jednu stranu kompleta za montažu pričvršćenog na tanki klijent (1) gurnite preko ruba na drugoj strani kompleta za montažu (2) na uređaju na koji želite montirati tanki klijent. Začut će se 'klik', što označava sigurno povezivanje.

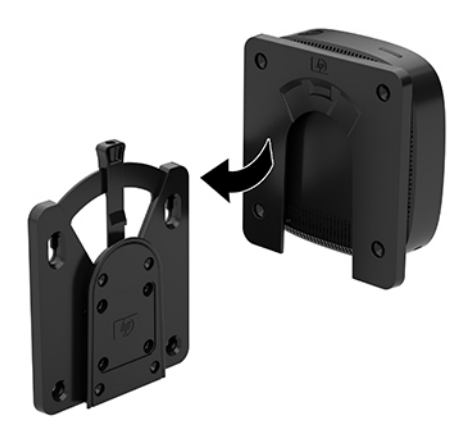

- **A OPREZ:** Da biste osigurali ispravan rad HP Quick Release nosača za montažu i sigurno povezivanje svih komponenti, vodite računa da ručica za otpuštanje na jednoj strani uređaja za montažu i zaobljeni otvor na drugoj strani kompleta budu okrenuti prema gore.
- **W NAPOMENA:** Kada je montiran, HP Quick Release nosać za montažu automatski se zaključava u mjestu. Samo trebate gurnuti ručicu u stranu da biste oslobodili tanki klijent.

#### **Podržane mogućnosti montiranja**

Sljedeće ilustracije prikazuju neke od podržanih mogućnosti postavljanja nosača za montiranje.

● Na stražnjoj strani monitora:

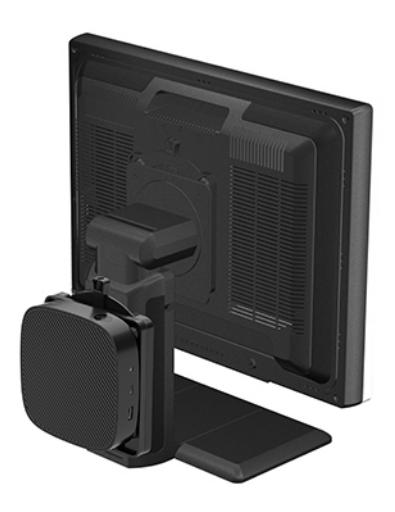

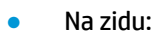

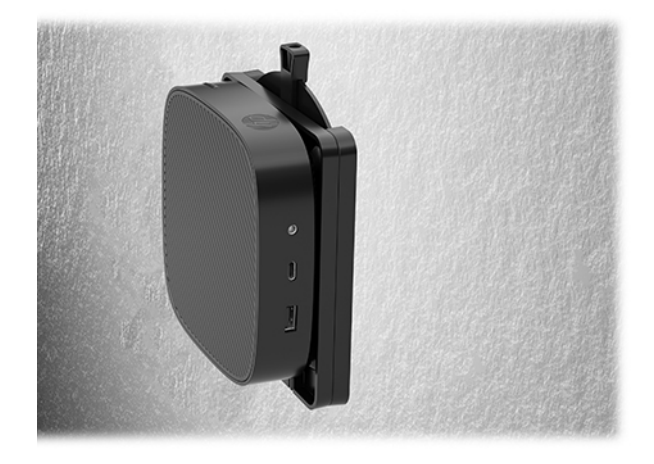

● Ispod stola:

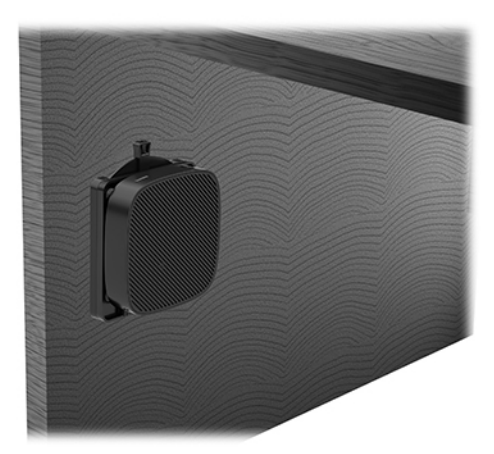

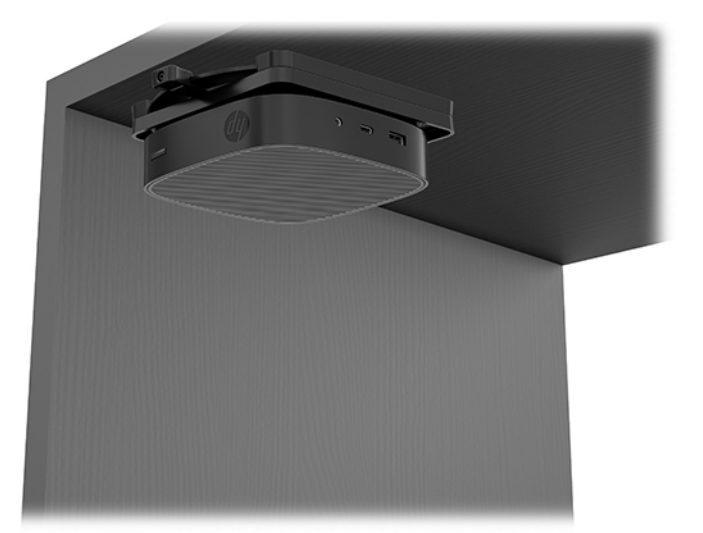

### <span id="page-14-0"></span>**Podržano usmjerenje i smještanje**

**OPREZ:** Morate se pridržavati HP-ovog podržanog usmjerenja kako bi tanki klijent ispravno funkcionirao.

● HP podržava vodoravno usmjerenje za tanki klijent:

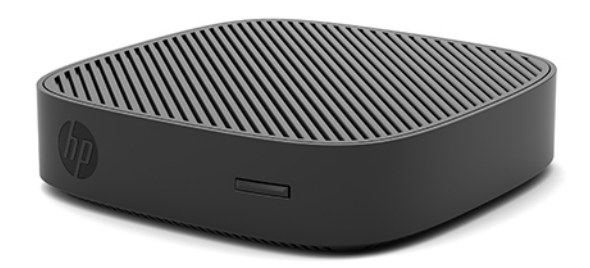

● Tanki klijent moguće je postaviti ispod stalka za monitor s najmanje 2,54 cm (1 inč) slobodnog prostora i 7,5 cm (3 inča) sa strane za provođenje kabela:

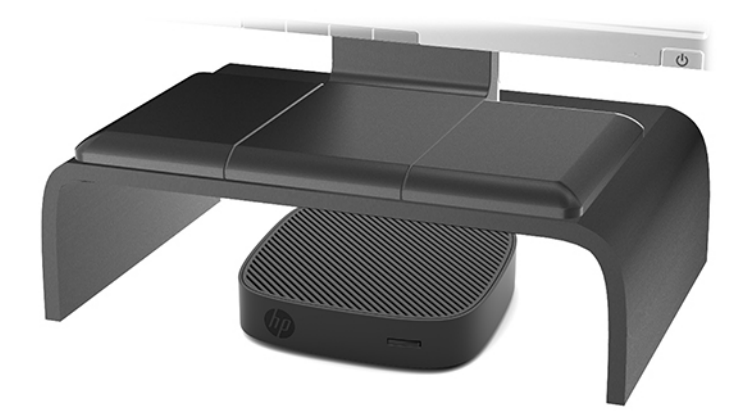

### <span id="page-15-0"></span>**Nepodržano smještanje**

HP ne podržava sljedeća smještanja za tanki klijent:

**A OPREZ:** Nepodržano smještanje tankog klijenta može izazvati prestanka rada i/ili oštetiti uređaje.

Tanki klijenti zahtijevaju pravilnu ventilaciju za održavanje radne temperature. Nemojte blokirati ventilacijske otvore.

Ugradite tanki klijent s I/O ulazima okrenutim prema tlu.

Nemojte stavljati tanke klijente u ladice ili druge zatvorene ograđene prostore. Nemojte stavljati monitor ili drugi predmet na tanki klijent. Nemojte montirati tanki klijent između zida i monitora. Tanki klijenti zahtijevaju pravilnu ventilaciju za održavanje radnih temperatura.

U ladici stola:

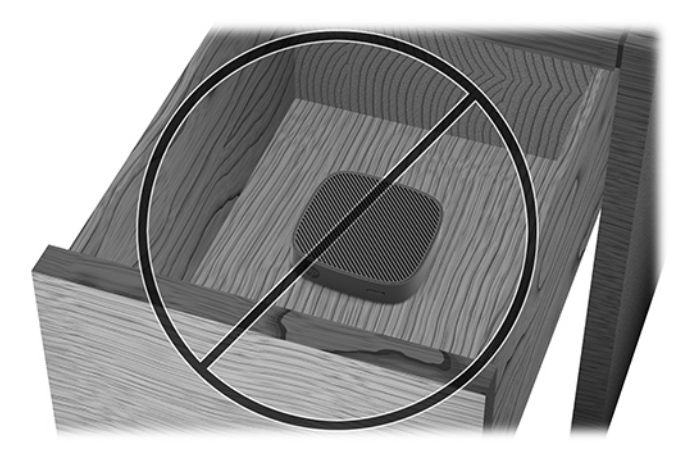

S monitorom na tankom klijentu:

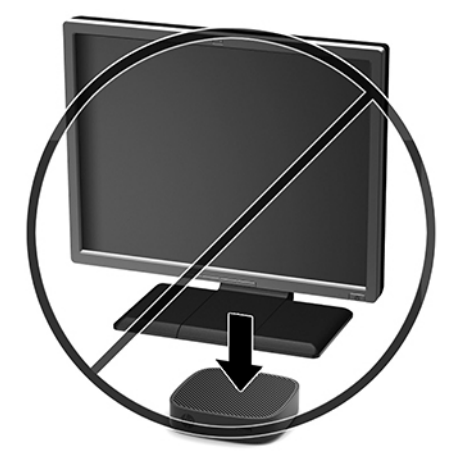

### <span id="page-16-0"></span>**Rutinsko održavanje tankog klijenta**

Za pravilno održavanje tankog klijenta koristite sljedeće informacije:

- Nikad ne rukujte tankim klijentom s uklonjenom vanjskom pločom.
- Tanki klijent ne izlažite pretjeranoj vlazi, izravnoj sunčevoj svjetlosti i ekstremnim temperaturama. Za informacije o preporučenoj temperaturi i rasponima vlage za tanki klijent, posjetite [http://www.hp.com/go/quickspecs.](http://www.hp.com/go/quickspecs)
- Tekućine držite podalje od tankog klijenta i tipkovnice.
- Isključite tanki klijent i po potrebi obrišite izvana mekanom i vlažnom krpom. Korištenjem sredstva za čišćenje može se oštetiti boja ili lak.

## **Nadogradnje hardvera**

### **Upozorenja i opomene**

Obavezno pročitajte sve primjenjive upute, opomene i upozorenja u ovom priručniku prije izvođenja nadogradnje.

**UPOZORENJE!** Kako bi se smanjila opasnost ozljeda ili oštećenja uređaja od strujnog udara, vrućih površina ili požara:

Prije uklanjanja kućišta odspojite napajanje opreme. Unutrašnjost sadrži pokretne dijelove i dijelove pod naponom.

Pustite da se interne komponente sustava ohlade prije nego što ih dodirnete.

Prije priključivanja napajanja opreme vratite i osigurajte kućište.

Nemojte priključivati telekomunikacijske ili telefonske priključke u utičnice upravljača mrežnog sučelja (NIC).

Nemojte onemogućiti kontakt uzemljenja kabela za napajanje izmjeničnom strujom. Kontakt uzemljenja važna je sigurnosna značajka.

Kabel za napajanje izmjeničnom strujom priključite u uzemljenu utičnicu koja je dostupna u svakom trenutku.

- **UPOZORENJE!** Da biste smanjili rizik od ozbiljnih ozljeda, pročitajte *Priručnik za sigurnost i udobnost* koji se isporučuje uz korisničke priručnike. U njemu su opisani pravilno postavljanje radne stanice i pravilno držanje tijela te zdravstvene i radne navike korisnika računala. *Priručnik za sigurnost i udobnost* sadrži i važne informacije o električnoj i mehaničkoj sigurnosti. *Priručnik za sigurnost i udobnost* nalazi se na internetu na adresi [http://www.hp.com/ergo.](http://www.hp.com/ergo)
- **OPREZ:** Statički elektricitet može oštetiti elektroničke komponente tankog klijenta ili dodatne opreme. Prije provedbe sljedećih postupaka oslobodite se eventualnog statičkog elektriciteta tako da nakratko dodirnete uzemljeni metalni predmet. Dodatne informacije potražite u odjeljku [Sprečavanje elektrostatičkog oštećenja](#page-42-0)  [na stranici 37](#page-42-0).

Kada je tanki klijent priključen na izvor izmjeničnog napajanja, matična je ploča uvijek pod naponom. Da biste spriječili oštećenje internih komponenti, prije otvaranja tankog klijenta morate izvaditi kabel za napajanje iz izvora napajanja.

## <span id="page-17-0"></span>**Uklanjanje pristupne ploče**

**UPOZORENJE!** Da biste smanjili opasnost od tjelesne ozljede ili oštećenja opreme uslijed električnog udara, vrućih površina ili požara, UVIJEK koristite tanki klijent s pristupnom pločom na mjestu. Osim poboljšanje sigurnosti, pristupna ploča može pružiti važne upute i podatke za identifikaciju koji će biti izgubljeni ako ne koristite pristupnu ploču. NEMOJTE koristiti bilo koju pristupnu ploču osim one koju je HP predvidio za upotrebu na ovom tankom klijentu.

Prije uklanjanja pristupne ploče, vodite računa da je tanki klijent isključen, a kabel Izmjeničnog napona odspojen s utičnice za Izmjenično napajanje.

Za uklanjanje pristupne ploče:

- **1.** Uklonite/onemogućite sve sigurnosne uređaje koji sprečavaju otvaranje tankog klijenta.
- **2.** Iz tankog klijenta uklonite sve uklonjive medije, poput USB izbrisivih memorijskih pogona.
- **3.** Pravilno isključite tanki klijent putem operacijskog sustava, a zatim isključite vanjske uređaje.
- **4.** Isključite kabel za napajanje izmjeničnom strujom iz utičnice i isključite sve vanjske uređaje.
	- **A OPREZ:** Bez obzira je li računalo uključeno ili isključeno, matična će ploča biti pod naponom sve dok je sustav priključen na aktivnu utičnicu. Isključite kabel za napajanje izmjeničnom strujom kako biste izbjegli oštećenje unutarnjih komponenti tankog klijenta.
- **5.** Postavite jedinicu ravno na stabilnu površinu, s gornjom stranom prema gore i stražnjom stranom okrenutom prema vama.
- **6.** Pomoću Torx odvijač uklonite vijak Torx na stražnjoj ploči (1).

**WAPOMENA:** Svakako spremite vijak da ga možete ponovno pričvrstiti na pristupnu ploču.

**7.** Umetnite odvijač u otvor utora za sigurnosni kabel i pažljivo gurnite prema gore kako biste podignuli kut pristupne ploču (2).

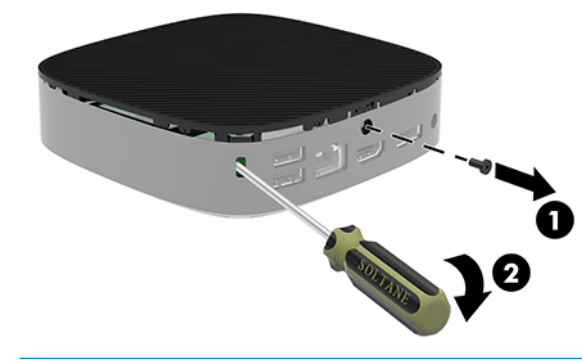

**WAPOMENA:** Svakako spremite vijak da možete ponovno pričvrstiti pristupnu ploču.

<span id="page-18-0"></span>**8.** Podignite desnu stranu pristupne ploče i pažljivo zakrenite ploču s tankog klijenta (3).

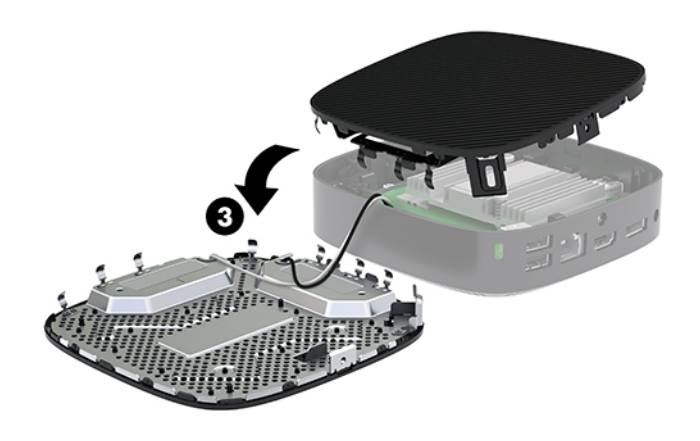

**A** OPREZ: Ako model sadrži Wi-Fi adapter, pripazite da ne oštetite unutarnje antene.

### **Uklanjanje i postavljanje baterije**

**UPOZORENJE!** Prije uklanjanja pristupne ploče, vodite računa da je tanki klijent isključen, a kabel Izmjeničnog napona odspojen s utičnice za Izmjenično napajanje.

Postupak uklanjanja i postavljanja baterije:

- **1.** Uklonite pristupnu ploču tankog klijenta. Pogledajte [Uklanjanje pristupne ploče na stranici 12](#page-17-0).
- **UPOZORENJE!** Kako bi smanjili opasnost ozljede od vrućih površina, pričekajte da se interne komponente sustava ohlade prije dodirivanja.
- **2.** Pronađite bateriju na matičnoj ploči.

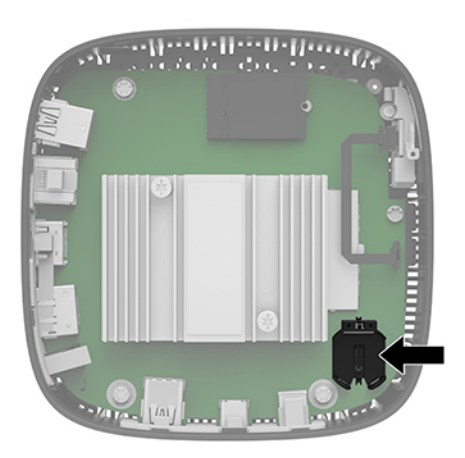

**3.** Za otpuštanje baterije iz držača stisnite metalnu stezaljku (1) koja se proteže nad jednim rubom baterije.

<span id="page-19-0"></span>**4.** Za umetanje nove baterije uvucite jedan rub zamjenske baterije pod rub držača (2), stranom s pozitivnim polom okrenutom prema gore. Drugi rub pritisnite prema dolje dok stezaljka ne klikne preko drugog ruba baterije.

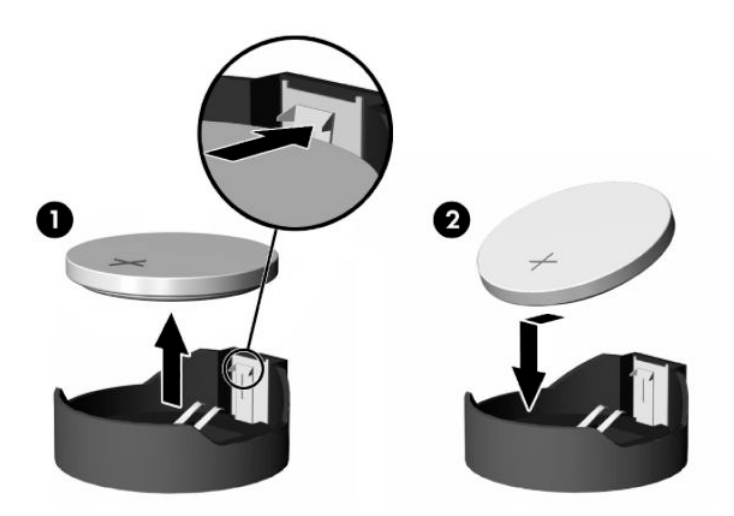

**5.** Vratite pristupnu ploču.

**W NAPOMENA:** Pripazite da ste vijkom Torx dobro pričvrstili pristupnu ploču.

HP preporučuje korisnicima recikliranje iskorištenih elektroničkih dijelova, HP-ovih originalnih punjenja za pisače i baterija koje se mogu puniti. Za dodatne informacije o programima recikliranja, posjetite <http://www.hp.com> i pretražujte pojam "recycle" (recikliraj).

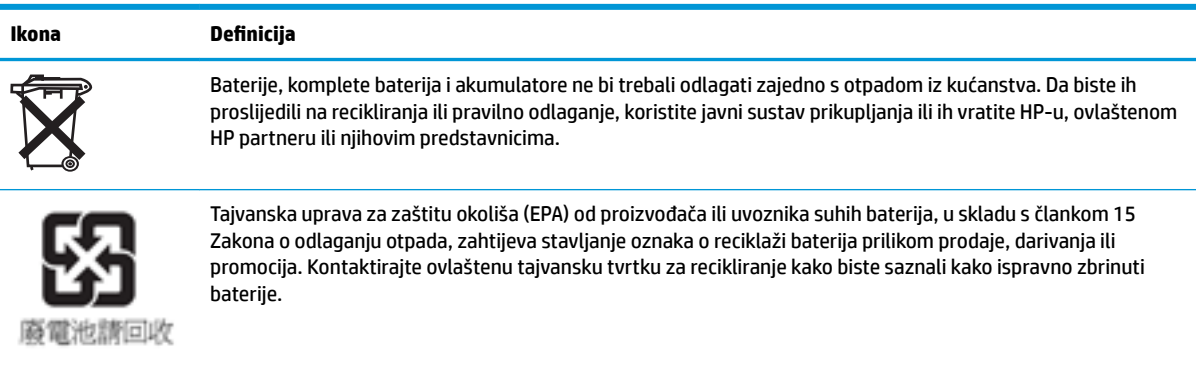

# <span id="page-20-0"></span>**2 Otklanjanje poteškoća**

## **Uslužni program Computer Setup (F10), postavke BIOS-a**

### **Uslužni program Computer Setup (F10)**

Uslužni program Computer Setup (F10) možete koristiti za sljedeće:

- Promjenu tvornički zadanih postavki.
- Namještanje datuma i vremena sustava.
- Namještanje, prikaz, promjenu ili potvrdu konfiguracije sustava, zajedno s postavkama procesora, grafike, memorije, zvuka, medija za pohranu, komunikacija i ulaznih uređaja.
- Mijenjanje redoslijeda podizanja uređaja za podizanje sustava poput SSD pogona ili USB flash medijskih uređaja.
- Da biste promijenili stanje prikaza poruka o samoprovjeri pri pokretanju (POST), odaberite POST Messages Enabled (Omogućene POST poruke) ili Disabled (Onemogućene). POST Messages Disabled (Onemogućene POST poruke) sprječava prikaz većine POST poruka, poput brojanja memorije, naziva proizvoda i ostalih tekstualnih poruka nevezanih uz greške. Ako se dogodi POST pogreška, ona će se prikazati na zaslonu bez obzira na odabrani način. Ako želite ručno prijeći u način rada POST Messages Enabled (Omogućene POST poruke) tijekom samoprovjere, pritisnite bilo koju tipku (osim tipki F1 do F12).
- Unos oznake modela ili identifikacijskog broja koji je tvrtka dodijelila ovome računalu.
- Omogućivanje traženja lozinke za pokretanje tijekom ponovnog pokretanja sustava (pokretanja bez isključivanja), kao i tijekom uključivanja.
- Određivanje lozinke za postavu koja upravlja pristupom pomoćnom programu Computer Setup (F10) i postavkama opisanima u ovome odjeljku.
- Osiguravanje integriranih ulazno-izlaznih funkcija, što uključuje USB, audio ili ugrađeni NIC, na način da se mogu koristiti tek kad su neosigurani.

#### **Korištenje uslužnog programa Computer Setup (F10)**

Programu Computer Setup može se pristupiti samo uključivanjem računala ili njegovim ponovnim pokretanjem. Da biste pristupili izborniku uslužnog programa Computer Setup učinite sljedeće:

- **1.** Uključite ili ponovno pokrenite računalo.
- **2.** Pritisnite esc ili F10 kad se pri dnu zaslona pojavi poruka "Press ESC key for Startup Menu" (Pritisnite tipku ESC da biste pristupili izborniku za pokretanje).

Pritiskom na tipku esc prikazuje se izbornik na kojem možete pristupiti različitim mogućnostima dostupnim prilikom podizanja sustava.

- **WAPOMENA:** Ako ne pritisnete tipku esc ili F10 u odgovarajućem trenutku, morate ponovno pokrenuti računalo i, kada žaruljica monitora postane zelena, pritisnuti esc ili F10 za pristup programu.
- **NAPOMENA:** Možete odabrati jezik za većinu izbornika, postavke i poruke koristeći opciju odabira jezika pomoću tipke F8 u programu Computer Setup.
- **3.** Ako ste pritisnuli esc, pritisnite tipku F10 da biste pristupili programu Computer Setup.
- **4.** Na izborniku uslužnog programa Computer Setup nalazi se pet naslova: File (Datoteka), Storage (Pohrana), Security (Sigurnost), Power (Napajanje) i Advanced (Napredno).
- **5.** Koristite tipke sa strelicama (lijevo i desno) za odabir odgovarajućeg naslova. Koristite tipke sa strelicama (gore i dolje) za odabir mogućnosti koju želite i pritisnite tipku enter. Da biste se vratili na izbornik uslužnog programa Computer Setup, pritisnite tipku esc.
- **6.** Kako biste proveli i spremili promjene, odaberite **File** (Datoteka) > **Save Changes and Exit**. (Spremi promjene i izađi).
	- Ako ste izvršili promjene koje ne želite provesti, odaberite **Ignore Changes and Exit** (Zanemari promjene i izađi).
	- Da biste ponovno postavili na tvorničke postavke, odaberite **Apply Defaults and Exit** (Postavi na zadane postavke i izađi). Ta će mogućost vratiti izvorne tvornički zadane postavke sustava.

**OPREZ:** Da biste smanjili rizik od oštećenja CMOS-a, ne isključite napajanje računala dok BIOS sprema promjene u uslužnom programu Computer Setup (F10). Sigurno je isključiti računalo samo nakon izlaska iz zaslona F10 Setup.

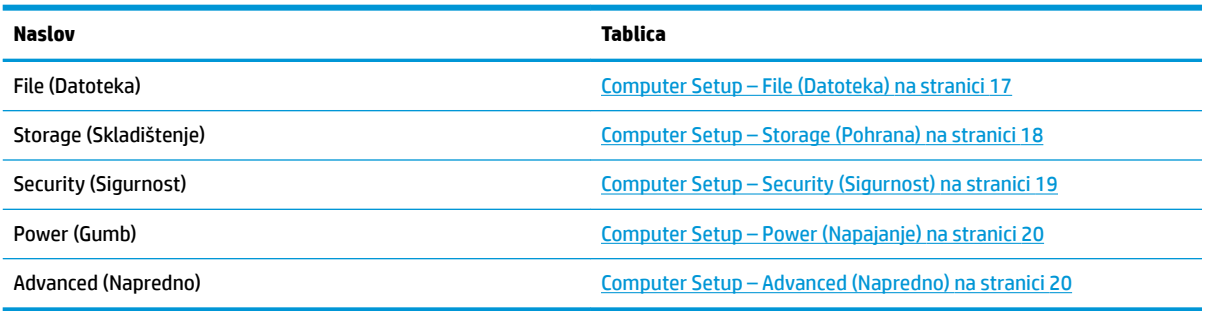

### <span id="page-22-0"></span>**Computer Setup – File (Datoteka)**

**NAPOMENA:** Podrška za neke mogućnosti programa Computer Setup može se razlikovati ovisno o konfiguraciji hardvera.

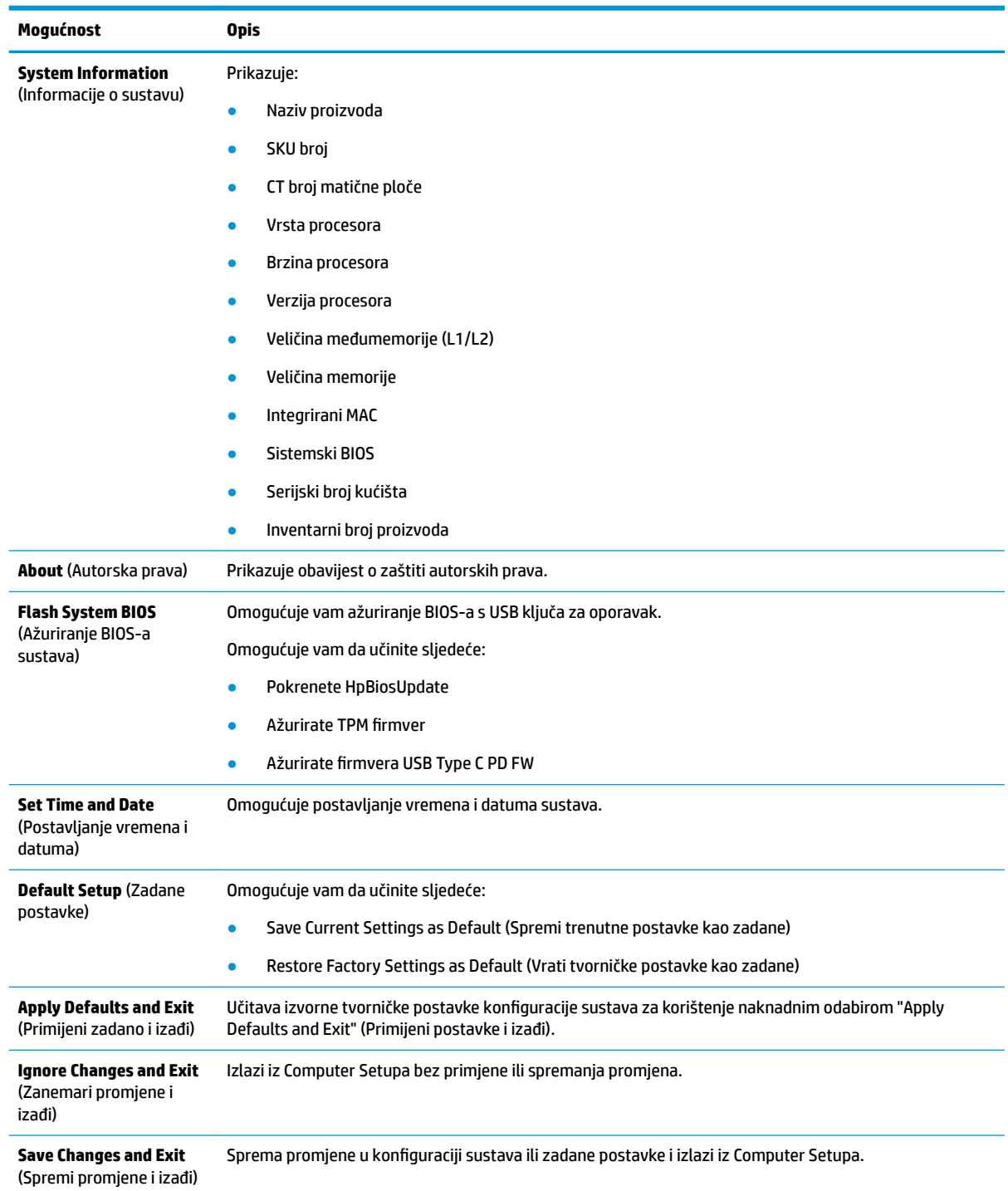

### <span id="page-23-0"></span>**Computer Setup – Storage (Pohrana)**

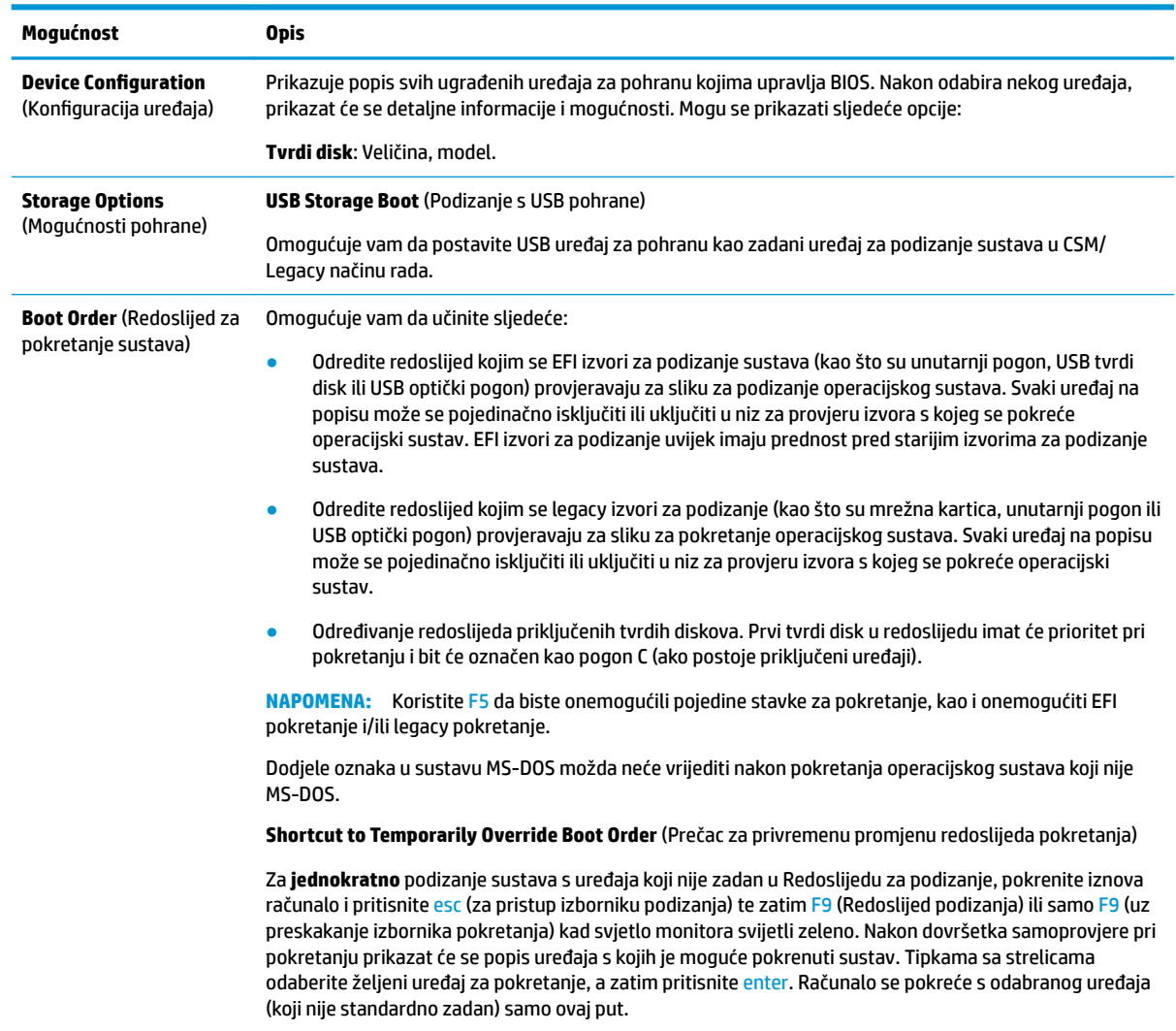

### <span id="page-24-0"></span>**Computer Setup – Security (Sigurnost)**

#### **NAPOMENA:** Podrška za neke mogućnosti programa Computer Setup može se razlikovati ovisno o konfiguraciji hardvera.

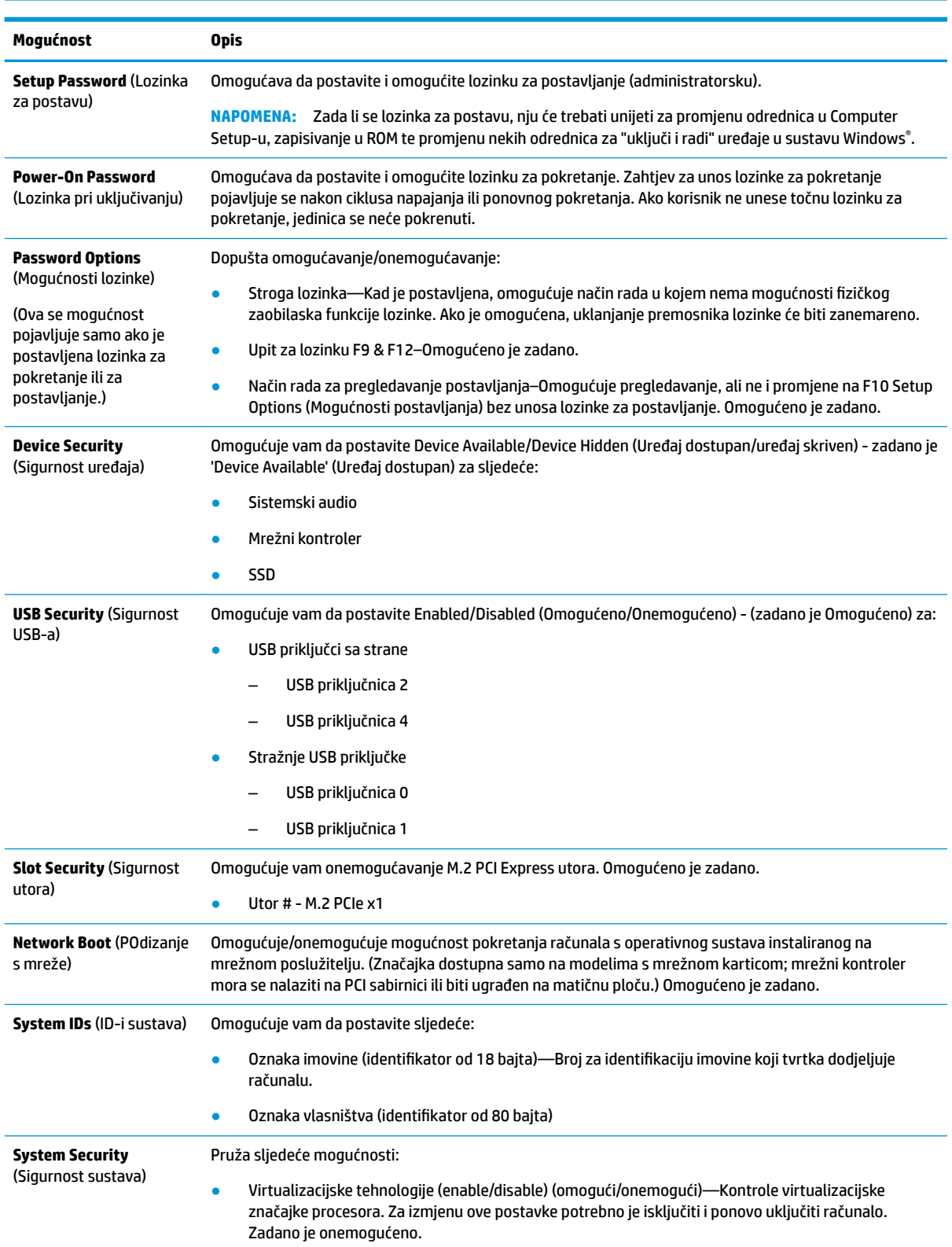

<span id="page-25-0"></span>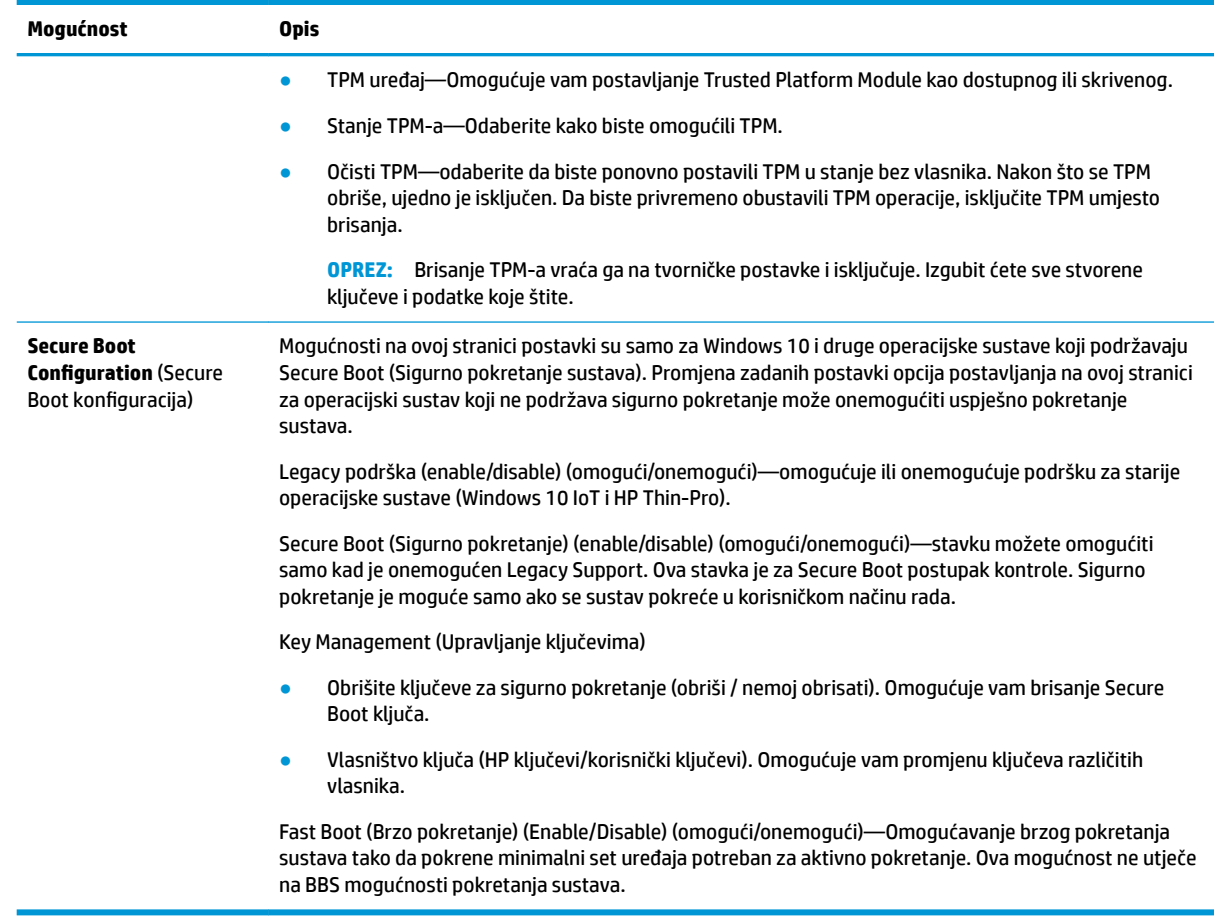

### **Computer Setup – Power (Napajanje)**

**NAPOMENA:** Podrška za neke mogućnosti programa Computer Setup može se razlikovati ovisno o konfiguraciji hardvera.

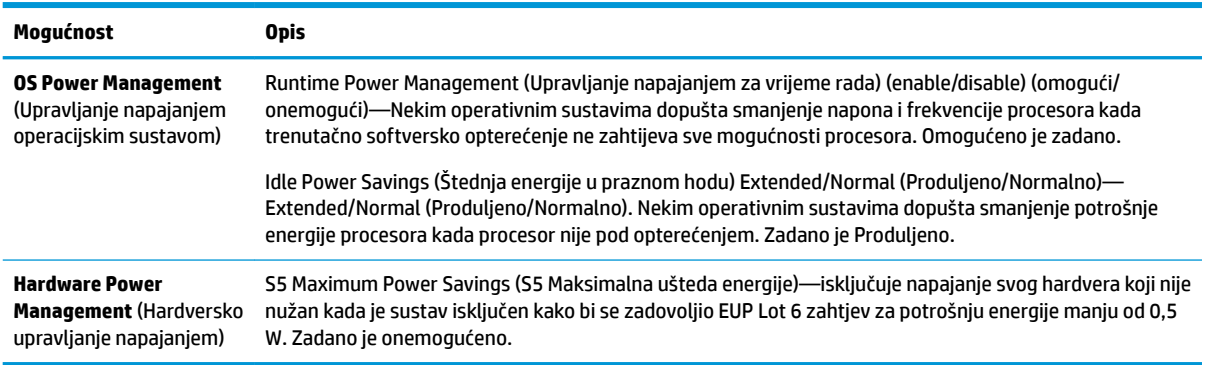

### **Computer Setup – Advanced (Napredno)**

**EZ NAPOMENA:** Podrška za neke mogućnosti programa Computer Setup može se razlikovati ovisno o konfiguraciji hardvera.

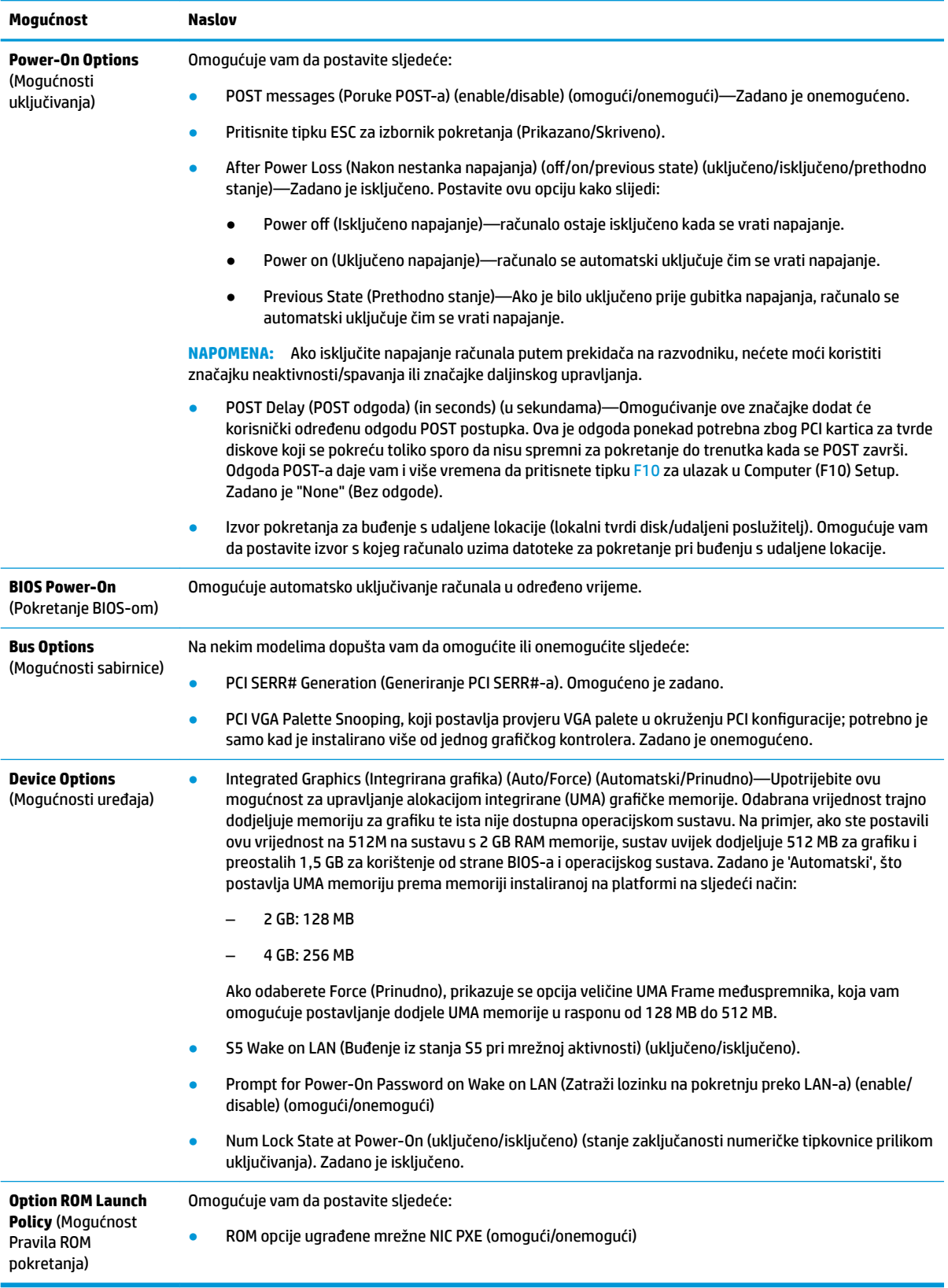

## <span id="page-27-0"></span>**Promjena postavki BIOS-a pomoću uslužnog programa HP BIOS**  konfiguracije (HPBCU)

Neke postavke BIOS-a mogu se promijeniti lokalno unutar operacijskog sustava bez potrebe korištenja F10 uslužnog programa. Ova tablica prikazuje stavke kojima možete upravljati ovom metodom.

Dodatne informacije o HP BIOS uslužnom programu za konfiguraciju potražite u korisničkom priručniku *HP BIOS Configuration Utility (BCU) User Guide* na www.hp.com.

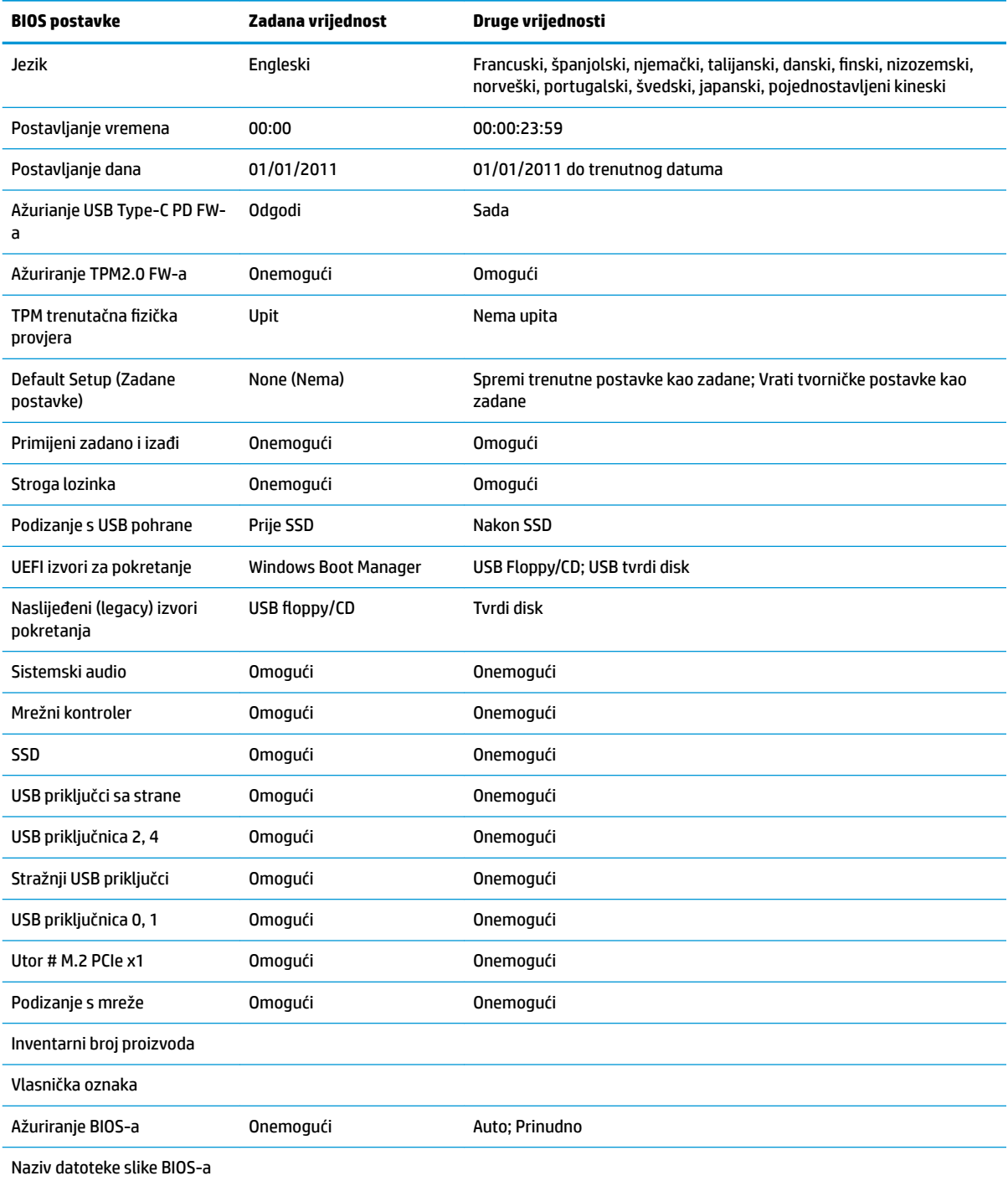

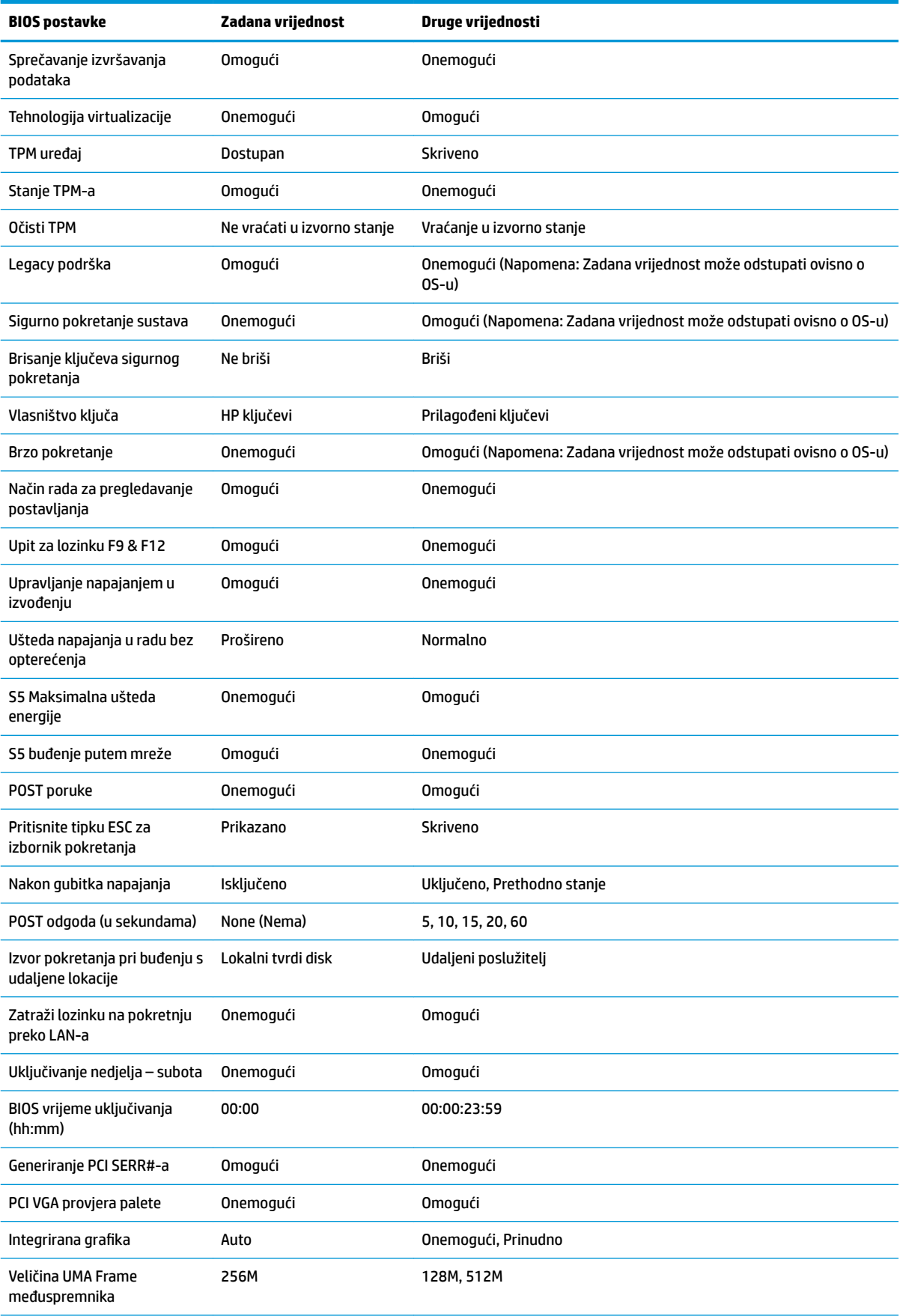

<span id="page-29-0"></span>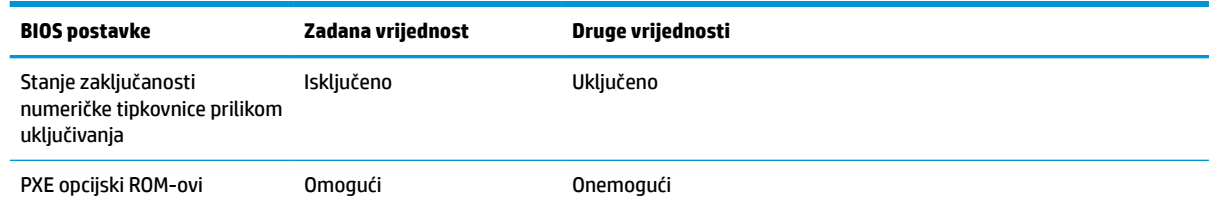

## **Ažuriranje ili vraćanje BIOS-a**

#### **HP Device Manager**

HP Device Manager može se koristiti za ažuriranje BIOS-a tankog klijenta. Klijenti mogu koristiti unaprijed izrađeni dodatak BIOS-u ili standardni BIOS paket nadogradnje uz predložak HP Device Managera datoteka i registra. Dodatne informacije o predlošcima HP Device Managera datoteka i registra potražite u vodiču *HP Device Manager User Guide*, dostupnom na www.hp.com/go/hpdm.

#### **Windows ažuriranje BIOS-a**

Koristite BIOS Flash Update SoftPaq za ažuriranje ili vraćanje BIOS-a. Dostupno je nekoliko načina za izmjene BIOS firmvera pohranjenog na računalu.

BIOS je uslužni program dizajniran za ažuriranje sistemskog BIOS-a unutar Microsoft Windows okruženja. Da biste prikazali dostupne opcije za ovaj uslužni program, pokrenite izvršnu datoteku unutar Microsoft Windows okruženja.

BIOS se može pokrenuti sa ili bez USB uređaja za pohranu. Ako sustav nema instalirani USB uređaj za pohranu, sustav se ponovno pokreće Microsoft Windows okruženju nakon provođenja ažuriranja BIOS-a u Microsoft Windows okruženje.

#### **Linux ažuriranje BIOS-a**

Sva ažuriranja BIOS-a na ThinPro 6.x i novijem koristi ažuriranja BIOS-a bez alata, u kojima se BIOS sam ažurira.

Ažurirajte Linux BIOS pomoću sljedećih komentara:

● hptc-bios-flash *NazivSlike*

Priprema sustav za ažuriranje BIOS-a tijekom sljedećeg pokretanja. Ova naredba automatski kopira datoteke na ispravnu lokaciju i zatražit će da ponovno pokrenete tanki klijent. Ova naredba zahtijeva da je mogućnost ažuriranja bez alata u postavkama BIOS-a postavljena na Auto (automatski). Možete koristiti hpt-bios-cfg za postavljanje opcije ažuriranja bez alata u BIOS-u.

● hptc-bios-flash –h

Prikazuje popis mogućnosti.

#### **BitLocker enkripcija pogona / mjerenja BIOS-a**

Ako imate Windows BitLocker Drive Encryption (BDE) omogućen na vašem sustavu, preporučujemo da privremeno obustavite BDE prije ažuriranje BIOS-a. Također, trebali biste nabaviti svoju lozinku za oporavak BDE ili PIN za oporavak prije obustavljanja značajke BDE. Nakon što ste ažurirali BIOS, možete nastaviti BDE.

Za izmjenu BDE-a, odaberite Start > Upravljačka ploča > BitLocker šifriranje pogona, odaberite **Obustavi zašitu** ili **Nastavi zaštitu**, a zatim odaberite **Da**.

Kao opće pravilo, ažuriranje BIOS-a će izmijeniti mjeru vrijednosti pohranjene u registrima konfiguracije platforme (PCR) sigurnosnog modula sustava. Privremeno onemogućite tehnologije koje koriste ove PCR vrijednosti kako biste zajamčili ispravnost platforme (BDE je jedan takav primjer) prije ažuriranja BIOS-a.

<span id="page-30-0"></span>Nakon ažuriranja BIOS-a, ponovno omogućite funkcije i iznova pokrenite sustav kako biste mogli provesti nova mjerenja.

#### **Način hitnog oporavka Boot Block**

Ako nije uspjelo ažuriranje BIOS-a (na primjer, ako je napajanje izgubljeno tijekom ažuriranja), BIOS sustava može se oštetiti. Način hitnog oporavka Boot Block otkriva ovo stanje i automatski pretražuje korijenski direktorij tvrdog diska i bilo koje USB izvore za kompatibilnu binarnu sliku. Kopirajte binarnu (.bin) datoteku u mapi DOS Flash u korijenski direktorij željenog uređaja za pohranu i uključite sustav. Kada postupak oporavka locira binarnu sliku, pokušat će postupak oporavka. Automatski oporavak nastavlja se sve do uspješnog vraćanja ili ažuriranja BIOS-a. Ako sustav ima lozinku za postavljanje BIOS-a, možda ćete morati koristiti izbornik Startup / podizbornik Uslužnog programa za ručno ažuriranje BIOS-a nakon što unesete lozinku. Ponekad postoje ograničenja verzija BIOS-a čija je instalacija dopuštena na platformi. Ako je BIOS koji je bio na sustavu imao ograničenja, za oporavak se mogu koristiti samo dopuštene verzije BIOS-a.

## **Dijagnostika i rješavanje problema**

## **LED žaruljice**

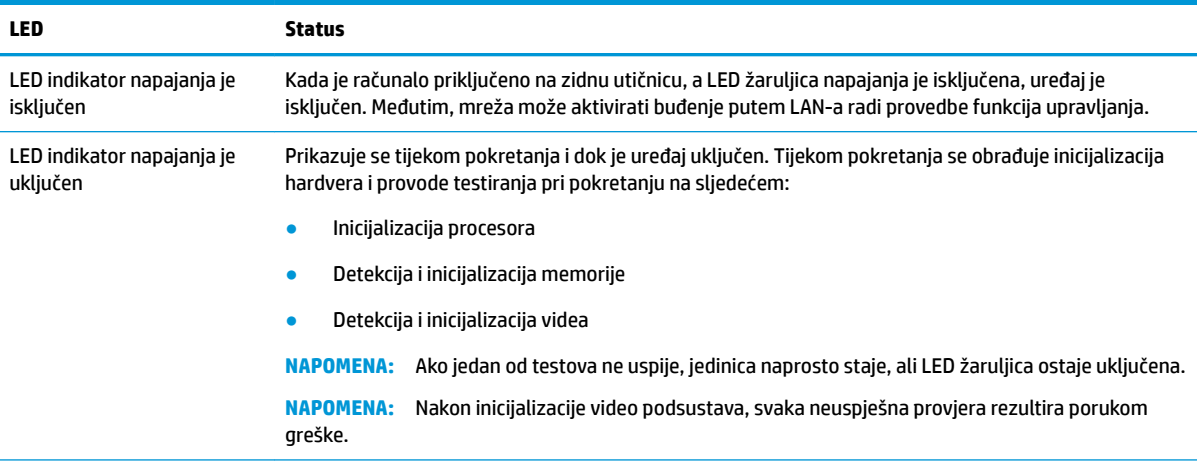

**NAPOMENA:** RJ-45 žaruljice nalaze se u RJ-45 konektoru na gornjoj stražnjoj ploči tankog klijenta. LED žaruljice su vidljive kada je konektor instaliran. Zeleno treptanje ukazuje na mrežnu aktivnost, a jantarno ukazuje na 100MB brzinu veze.

## <span id="page-31-0"></span>**Wake on LAN**

Wake on LAN (WOL) omogućuje računalu da bude uključeno ili pokrenuto iz stanja mirovanja ili hibernacije porukom preko mreže. Možete omogućiti ili onemogućiti WOL u programu Computer Setup pomoću postavke **S5 Wake on LAN** (S5 buđenje putem mreže).

Da biste omogućili ili onemogućili WOL:

- **1.** Uključite ili ponovno pokrenite računalo.
- **2.** Pritisnite esc ili F10 kad se pri dnu zaslona pojavi poruka "Press ESC key for Startup Menu" (Pritisnite tipku ESC da biste pristupili izborniku za pokretanje).
	- **X NAPOMENA:** Ako ne pritisnete tipku esc ili F10 u odgovarajućem trenutku, morate ponovno pokrenuti računalo i, kada žaruljica monitora postane zelena, pritisnuti esc ili F10.
- **3.** Ako ste pritisnuli esc, pritisnite tipku F10 da biste pristupili programu Computer Setup.
- **4.** Idite na **Advanced > Device Options** (Napredno > Opcije uređaja).
- **5.** Postavite **S5 Wake on LAN** na omogućeno ili onemogućeno.
- **6.** Pritisnite tipku F10 za prihvaćanje eventualne izmjene.
- **7.** Odaberite **File** (Datoteka) > **Save Changes and Exit** (Spremi promjene i izađi).
- **VAŽNO:** Postavka **S5 Maximum Power Savings** može utjecati na buđenje preko LAN-a. Ako omogućite ovu postavku, buđenje preko LAN-a je onemogućeno. Ova postavka se nalazi u sklopu Computer Setup pod **Power > Hardware Management** (Napajanje > Upravljanje hardverom).

## **Slijed uključivanja**

Pri uključivanju, kod Ʈash boot sektora inicijalizira hardver na poznato stanje, a zatim izvodi osnovne dijagnostičke provjere pri pokretanju radi utvrđivanja integriteta hardvera. Inicijalizacija izvršava sljedeće funkcije:

- **1.** Inicijalizira procesor i kontroler memorije.
- **2.** Inicijalizira i konfigurira sve PCI uređaje.
- **3.** Inicijalizira video softver.
- **4.** Inicijalizira video na poznato stanje.
- **5.** Inicijalizira USB uređaje na poznato stanje.
- **6.** Izvodi dijagnostiku pri uključivanju. Za više informacija pročitajte "Power-on diagnostic tests" ("Dijagnostička testiranja pri uključivanju").
- **7.** Jedinica pokreće operacijski sustav.

## <span id="page-32-0"></span>**Ponovno postavljanje lozinki za postavljanje i uključivanje**

Možete ponovno postaviti lozinke za postavljanje i uključivanje na sljedeći način:

- **1.** Isključite računalo i odspojite kabel za napajanje iz zidne utičnice.
- **2.** Uklonite bočnu pristupnu ploču i bočni metalni poklopac.
- **3.** Uklonite premosnik lozinke iz bloka matične ploče označenog PSWD/E49.
- **4.** Vratite metalni bočni poklopac i bočnu pristupnu ploču.
- **5.** Priključite računalo na napajanje Izmjeničnom strujom, a zatim uključite računalo.
- **6.** Isključite računalo i odspojite kabel za napajanje iz zidne utičnice.
- **7.** Uklonite bočnu pristupnu ploču i bočni metalni poklopac.
- **8.** Vratite premosnik lozinke.
- **9.** Vratite metalni bočni poklopac i bočnu pristupnu ploču.

## **Dijagnostička testiranja pri uključivanju**

Dijagnostika pri uključivanju obavlja osnovne provjere integriteta hardvera radi utvrđivanja funkcionalnosti i konfiguracije. Ako dijagnostički test ne uspije tijekom inicijalizacije hardvera, jedinica se jednostavno zaustavlja. Na video se ne šalju poruke.

#### **NAPOMENA:** Možete pokušati ponovno pokrenuti jedinicu i iznova provesti dijagnostička testiranja za potvrdu prvog isključivanja.

U sljedećoj tablici navode se provjere koje se izvode na jedinici.

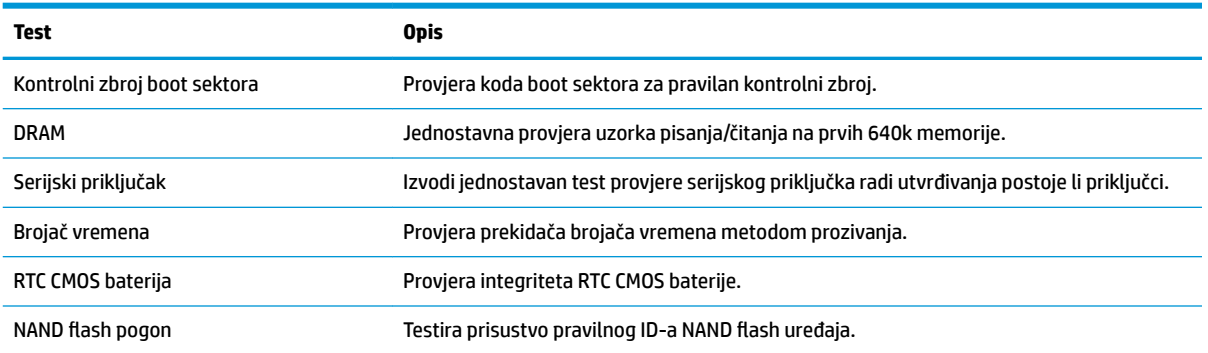

#### **Tablica 2-1 Dijagnostičko testiranje pri uključivanju**

## <span id="page-33-0"></span>**Tumačenje POST dijagnostičkih LED žaruljica prednje ploče i zvučnih kodova**

U ovom dijelu su opisani kodovi žaruljica na prednjoj ploči, kao i zvučni signali koji se mogu javiti prije ili tijekom POST-a, a uz koje nisu nužno vezani kodovi grešaka ili tekstualne poruke.

**UPOZORENJE!** Kada je računalo priključeno na izvor izmjeničnog napajanja, matična je ploča uvijek pod naponom. Da biste smanjili opasnost od ozljeda zbog električnog udara i/ili vrućih površina, obavezno iskopčajte kabel za napajanje iz utičnice te pustite unutarnje dijelove računala da se ohlade prije nego što ih dodirnete.

**WAPOMENA:** U sljedećoj tablici su navedene preporučene radnje onim redoslijedom kojim se trebaju izvršavati.

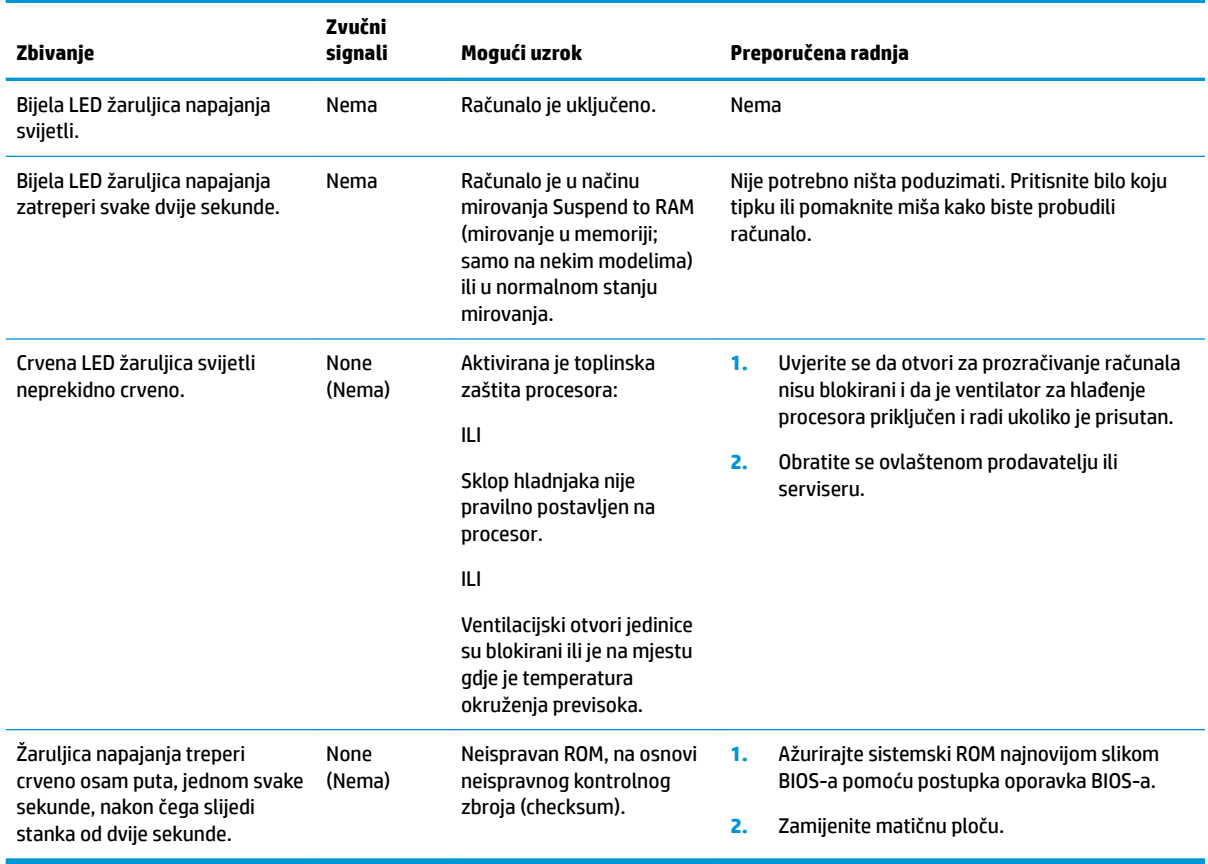

Nisu svi dijagnostički svjetlosni i zvučni kodovi dostupni na svim modelima.

## <span id="page-34-0"></span>**Otklanjanje poteškoća**

## **Osnovna pomoć pri rješavanju problema**

Ako tanki klijent ima problema s radnom ili se ne uključuje, pregledajte sljedeće stavke.

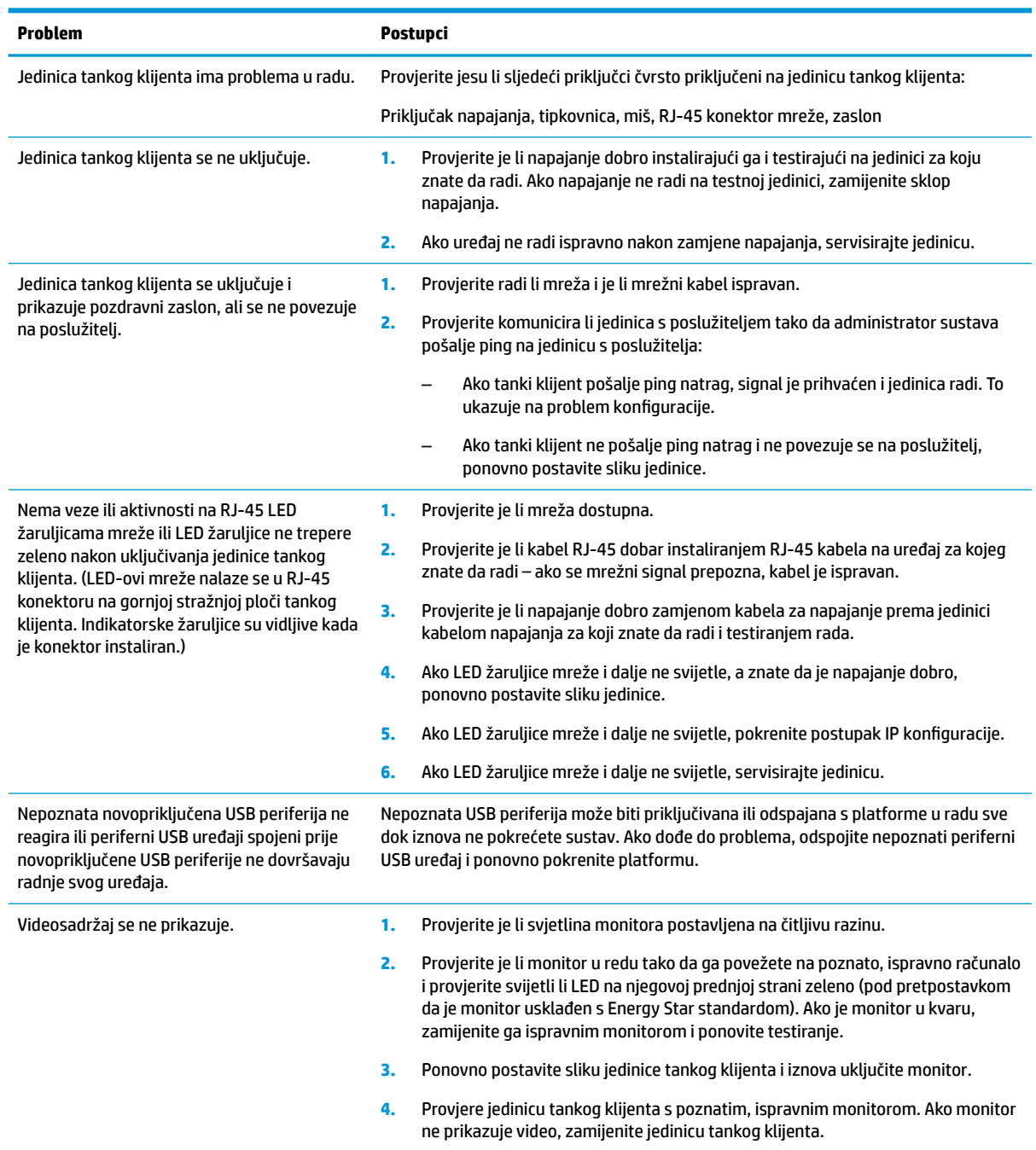

### <span id="page-35-0"></span>**Rješavanje problema za jedinice bez diska (bez flasha)**

Ovo poglavlje je samo za jedinice koje nemaju ATA flash mogućnost. Budući da ovaj model ne uključuje ATA Flash, redoslijed prioriteta pokretanja je:

- USB uređaj
- PXE
- **1.** Kada se jedinica pokrene, monitor bi trebao prikazivati sljedeće informacije.

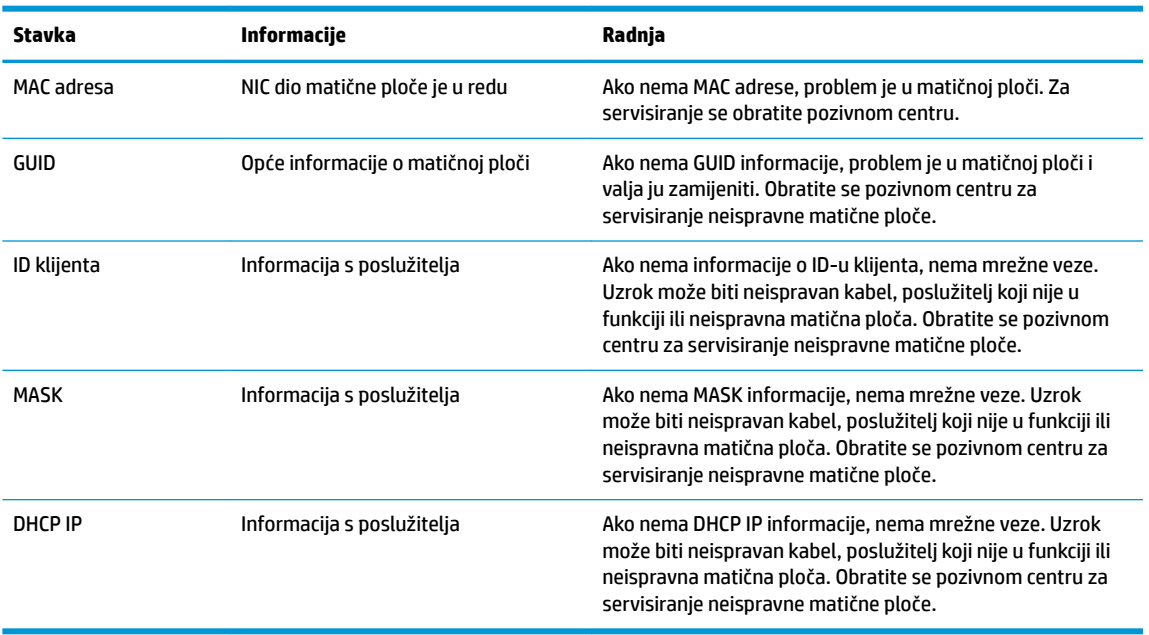

Ako radite u Microsoft RIS PXE okruženju, idite na korak 2.

Ako radite u Linux okruženju, idite na korak 3.

**2.** Ako radite u Microsoft RIS PXE okruženju, pritisnite tipku F12 da biste aktivirali pokretanje mrežne usluge čim se DHCP IP informacije pojave na zaslonu.

Ako se uređaj ne pokrene na mreži, poslužitelj nije konfiguriran za PXE.

Ako ste propustili F12 upit, sustav će pokušati pokretanje s ATA flasha koji ne postoji. Poruke na zaslonu će glasiti: **POGREŠKA: Nije disk sustava ili greška diska. Zamijenite i pritisnite bilo koju tipku kada budete spremni.**

Pritiskom na bilo koju tipku ponavljate ciklus pokretanja.

**3.** Ako radite u Linux okruženju, poruka greške pojavit će se na zaslonu ako nema IP-a klijenta. **POGREŠKA: Nije disk sustava ili greška diska. Zamijenite i pritisnite bilo koju tipku kada budete spremni.**

## <span id="page-36-0"></span>**Konfiguriranje PXE poslužitelja**

**W NAPOMENA:** Sav PXE softver podržavaju ovlašteni pružatelji servisnih usluga temeljem jamstva ili ugovora o servisiranju. Korisnike koji nazovu HP centar za korisničku podršku s PXE problema i pitanjima trebaju biti upućeni pružatelju PXE-a za pomoć.

Osim toga, pogledajte sljedeće:

– Za Windows Server 2008 R2: [http://technet.microsoft.com/en-us/library/7d837d88-6d8e-420c-b68f](http://technet.microsoft.com/en-us/library/7d837d88-6d8e-420c-b68f-a5b4baeb5248.aspx)[a5b4baeb5248.aspx](http://technet.microsoft.com/en-us/library/7d837d88-6d8e-420c-b68f-a5b4baeb5248.aspx)

– Za Windows Server 2012:<http://technet.microsoft.com/en-us/library/jj648426.aspx>

Usluge navedene u nastavku moraju biti pokrenute, a mogu raditi na različitim poslužiteljima:

- **1.** Domain Name Service (DNS)
- **2.** Remote Installation Services (RIS)

**X NAPOMENA:** Active Directory DHCP nije neophodan, ali se preporučuje.

## **Korištenje HP ThinUpdate za vraćanje slike**

HP ThinUpdate omogućuje preuzimanje slika i dodataka od HP-a, snimanje slike HP tankog klijenta i stvaranje USB flash pogona za pokretanje za uporabu slike.

HP ThinUpdate je unaprijed instaliran na nekim HP tankim klijentima, a dostupan je i kao dodatak na <http://www.hp.com/support> (pretražite model tankog klijenta i pogledajte odjeljak **Drivers & software**  (Upravljački programi i softver) na stranici podrške za taj model).

- Značajka Image Downloads (Preuzimanja slika) omogućuje vam preuzimanje slike od HP-a za lokalnu pohranu ili pohranu na USB izbrisivi pogon. Opcija USB izbrisivog pogona stvara USB flash pogon za pokretanje koji se može koristiti za postavljanje slike na druge tanke klijente.
- Značajka Image Capture (Snimanje slike) omogućuje vam snimanje slike s HP tankog klijenta i njeno spremanje na USB flash pogon, koji se može koristiti za postavljanje slike na druge tanke klijente.
- Značajka Add-on Downloads (Preuzimanja dodataka) omogućuje preuzimanje dodataka od tvrtke HP za lokalnu pohranu ili pohranu na USB flash pogon.
- Značajka USB Drive Management (Upravljanje USB pogonom) omogućuje vam sljedeće:
	- Stvaranje USB Ʈash pogona za pokretanje iz datoteke slike u lokalnoj pohrani
	- Kopiranje .ibr datoteke slike s USB flash pogona u lokalnu pohranu
	- Vraćanje rasporeda USB flash pogona

Možete koristiti USB Ʈash pogon za pokretanje izrađen pomoću HP ThinUpdate za postavljanje slike HP tankog klijenta na drugi HP tanki klijent istog modela s istim operacijskim sustavom.

#### **Sistemski preduvjeti**

Da biste stvorili uređaj za oporavak za potrebe ažuriranja ili vraćanje slike softvera na flash, trebat će vam sljedeće:

- Jedan ili više HP-ovih tankih klijenata.
- USB izbrisivi memorijski uređaj sljedeće veličina ili veći:
- ThinPro: 8 GB
- Windows 10 IoT (ako koristite USB format): 32 GB

<span id="page-37-0"></span>**WAPOMENA:** Dodatno, možete koristiti alat na računalu sa sustavom Windows.

**Ovaj način vraćanja ne radi sa svim USB izbrisivim memorijskim uređajima.** USB izbrisivi memorijski uređaji koji se ne prikazuju kao uklonjivi pogon u sustavu Windows ne podržavaju ovaj način vraćanja. USB izbrisivi memorijski uređaji s više particija obično ne podržava ovaj način vraćanja. Ponuda USB flash uređaja dostupnih na tržištu stalno se mijenja. Svi USB izbrisivi memorijski uređaji ne testiraju se s HP Thin Client Imaging Tool (HP alatom za izradu slike tankog klijenta).

## **Upravljanje uređajima**

Tanki klijent uključuje licencu za HP Device Manager i unaprijed instaliran agent upravitelja uređaja. HP Device Manager je alat optimiziran za upravljanje tankim klijentom, koristi se za upravljanje HP tankim klijentima tijekom čitavog životnog vijeka, a uključeni su elementi Discover, Asset Management, Deployment and Configuration (Otkrivanje, Upravljanje sadržajima, Primjena i Konfiguracija). Za više informacija o programu HP Device Manager, posjetite www.hp.com/go/hpdm.

Ako želite upravljati tankim klijentm pomoću drugih alata za upravljanje kao što su Microsoft SCCM ili LANDesk, za više informacija posjetite www.hp.com/go/clientmanagement.

## **Korištenje alata HP PC Hardware Diagnostics (UEFI)**

HP PC Hardware Diagnostics jest objedinjeno proširivo firmversko sučelje (Unified Extensible Firmware Interface, UEFI) koje omogućuje pokretanje dijagnostičkih testova kojima se utvrđuje funkcionira li hardver računala ispravno. Alat se pokreće izvan operacijskog sustava radi izoliranja hardverskih kvarova od problema koje uzrokuju operacijski sustav ili druge softverske komponente.

Kada HP PC Hardware Diagnostics (UEFI) otkrije pogrešku koja zahtijeva zamjenu hardvera, generira se 24 znamenkasti identifikacijski kod kvara. Taj identifikacijski kod zatim se može poslati stručnjacima za podršku da bi lakše utvrdili kako riješiti problem.

**X** NAPOMENA: Da biste pokrenuli dijagnostiku na konvertibilnom računalu, računalo mora biti u načinu prijenosnog računala i morate koristiti priključenu tipkovnicu.

Da biste pokrenuli HP PC Hardware Diagnostics (UEFI), slijedite ove korake:

- **1.** Uključite ili ponovno pokrenite računalo te nakratko pritisnite tipku esc.
- **2.** Pritisnite tipku f2.

BIOS traži dijagnostičke alate na tri mjesta, sljedećim redoslijedom:

- **a.** Priključeni USB pogon
- **WAPOMENA:** da biste preuzeli alat HP PC Hardware Diagnostics (UEFI) u USB pogon, pročitajte [Preuzimanje alata HP PC Hardware Diagnostics \(UEFI\) na USB uređaj na stranici 33.](#page-38-0)
- **b.** Tvrdi disk
- **c.** BIOS
- **3.** Kada se otvori dijagnostički alat, odaberite vrstu dijagnostičkog testa koji želite pokrenuti, a potom slijedite upute na zaslonu.

**WAPOMENA:** Ako morate zaustaviti dijagnostički test, pritisnite esc.

### <span id="page-38-0"></span>**Preuzimanje alata HP PC Hardware Diagnostics (UEFI) na USB uređaj**

**WAPOMENA:** upute za preuzimanje alata HP PC Hardware Diagnostics (UEFI) isključivo su na engleskom jeziku, a da biste preuzeli i stvorili okruženje za podršku pomoću alata HP UEFI, morate koristiti računalo sa sustavom Windows jer se nude samo .exe datoteke.

Postoje dvije opcije za preuzimanje programa HP PC Hardware Diagnostics na USB uređaj.

#### **Preuzimanje najnovije verzije UEFI-ja**

- **1.** Idite na<http://www.hp.com/go/techcenter/pcdiags>. Prikazuje se početna stranica HP PC Diagnostics.
- **2.** U odjeljku HP PC Hardware Diagnostics odaberite poveznicu **Download** (Preuzimanje), a zatim odaberite **Run** (Pokreni).

#### **Preuzimanje bilo koje verzije UEFI-ja za određeni proizvod**

- **1.** Idite na [http://www.hp.com/support.](http://www.hp.com/support)
- **2.** Odaberite **Get software and drivers** (Preuzmite softver i upravljačke programe).
- **3.** Unesite naziv proizvoda ili broj.
- **4.** Odaberite računalo, a zatim operacijski sustav.
- **5.** U odjeljku **Diagnostic** (Dijagnostika) slijedite upute na zaslonu da biste odabrali i preuzeli željenu verziju UEFI-ja.

## **Tehnički zahtjevi kabela za napajanje**

Napajanja na nekim računalima imaju vanjske prekidače napajanja. Značajka prekidača za odabir napona na računalu omogućuje rad na 100-120 V izmjeničnog napona ili 220-240 V izmjeničnog napona. Napajanje na tim računalima bez vanjskog prekidača napajanje uključuje unutarnje sklopke koje prepoznaju ulazni napon i automatski prelaze na odgovarajuću voltažu.

Kabeli koje ste dobili uz proizvod odgovaraju zahtjevima za uporabu u zemlji u kojoj ste kupili opremu.

Kabeli za napajanje za korištenje u drugim zemljama moraju zadovoljavati zahtjeve zemlje u kojoj koristite računalo.

### **Opći zahtjevi**

Zahtjevi navedeni u nastavku primjenjivi su u svim zemljama:

- **1.** Kabel za napajanje mora biti odobren od odgovarajuće ovlaštene agencije zadužene za atestiranje u zemlji u kojoj će se kabeli napajanja instalirati.
- **2.** Kabeli za napajanje moraju imati minimalni strujni kapacitet od 10 ampera (7 A samo u Japanu) i nazivnu naponsku klasu od 125 ili 250 V izmjenične struje, a u skladu s zahtjevima energetskog sustava u svakoj pojedinoj zemlji.
- **3.** Promjer žice mora iznositi najmanje 0,75 mm<sub>2</sub> ili 18AWG, a duljina žice mora iznositi između 1,8 m (6 stopa) i 3,6 m (12 stopa).

Kabel za napajanje mora biti postavljen tako da se po njemu ne hoda i da na njemu ne leže predmeti. Osobitu pažnju treba usmjeriti na utikač, električnu utičnicu i mjesto izlaska kabela iz proizvoda.

**UPOZORENJE!** Nemojte koristiti ovaj proizvod s oštećenim kabelima napajanja. Ako su kabeli napajanja oštećeni na bilo koji način, odmah ih zamijenite.

### <span id="page-39-0"></span>**Tehnički uvjeti kabela za napajanje u Japanu**

Za korištenje u Japanu koristite samo kabel za napajanje koji ste dobili s ovim proizvodom.

**A OPREZ:** Nemojte koristiti kabel za napajanje koji ste dobili uz ovaj proizvod na bilo kojim drugim proizvodima.

### **Zahtjevi ovisni o zemlji**

Dodatni preduvjeti specifièni za određenu zemlju prikazani su pod navodnicima i objašnjeni u nastavku.

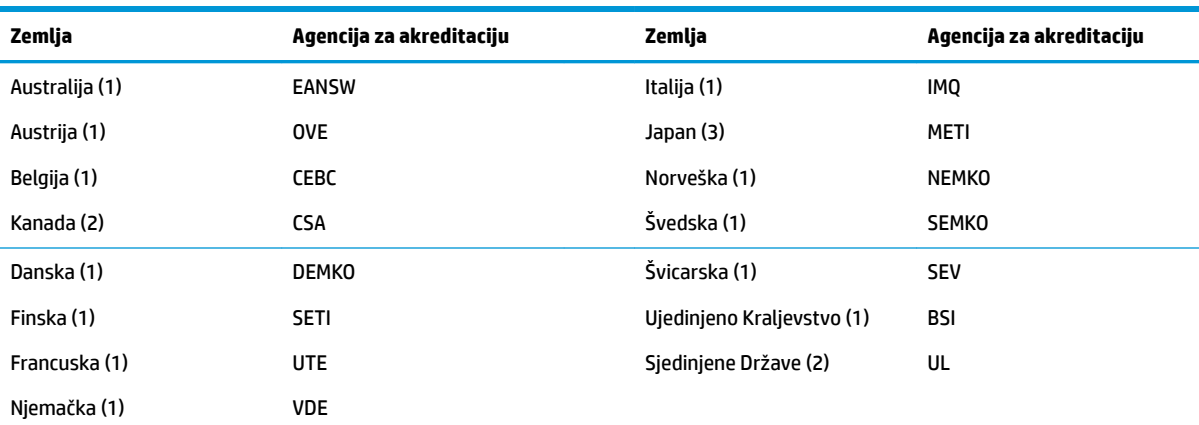

<mark>1.</mark> Fleksibilna kabel mora biti tipa HO5VV-F, s 3 vodiča, 0,75 mm<sub>2</sub> dimenzije vodiča. Spojevi kabela za napajanje (utikač za uređaj i za zidnu utičnicu) moraju nositi certifikacijsku oznaku agencije odgovorne za atestiranje u zemlji u kojoj će se koristiti.

**2.** Fleksibilni kabel mora biti tipa SVT ili ekvivalentan, br. 18 AWG, s 3 vodiča. Zidni utikač mora biti dvopolni s uzemljenjem u NEMA 5-15P (15A, 125V) ili NEMA 6-15P (15A, 250V) konfiguraciji.

**3.** Utikač za uređaj, savitljivi kabel i zidni utikač moraju nositi oznaku "T" i registracijski broj u skladu s japanskim Dentori zakonom. Savitljivi kabel mora biti tipa VCT ili VCTF, s 3 vodiča, 0,75 mm<sub>2</sub> dimenzije vodiča. Zidni utikač mora biti dvopolni s uzemljenjem, konfiguracije sukladne Japanskom industrijskom standardu C8303 (7A, 125V).

## **Izjava o nestalnosti**

Tanki klijenti obično imaju tri vrste memorijskih uređaja - RAM, ROM i Flash memorijske uređaje. Podaci pohranjeni u RAM memorijskom uređaju bit će izgubljeni nakon prekida napajanja uređaja. RAM uređaji se mogu napajati preko glavnog ili dodatnog izvora napajanja ili baterije (stanja napajanja su pojašnjena u nastavku). Stoga je, čak i kada uređaj nije priključen na utičnicu Izmjeničnog napona, neke RAM uređaje moguće napajati pomoću baterije. Podaci koji su pohranjeni na ROM ili Flash memorijskim uređajima neće biti izgubljeni čak i ako je napajanje uređaja prekinuto. Proizvođači Flash uređaja obično navode vremensko razdoblje (oko deset godine) za zadržavanje podataka.

Definicije stanja napajanja:

**Glavno napajanje:** Napajanje dostupno dok je uređaj uključen.

**Dodatno napajanje ili napajanje u pripravnosti:** Napajanje dostupno kada je uređaj isključen, a napajanje priključeno na aktivnu utičnicu Izmjenične struje.

**Napajanje iz baterije:** Napajanje iz baterije u obliku kovanice koristi se u sustavima tankog klijenta.

### <span id="page-40-0"></span>**Dostupni memorijski uređaji**

U tablici u nastavku navode se dostupni memorijski uređaji i njihovi tipovi po modelima. Imajte na umu da sustavi tankih klijenata ne koristite tradicionalne tvrde diskove s pomičnim dijelovima. Umjesto toga, koriste flash memorijske uređaje s IDE / SATA sučeljem. Stoga je sučelje operativnih sustava s tim flash uređajima slično standardnom IDE / SATA tvrdom disku. Ovaj IDE / SATA flash uređaj sadrži sliku operacijskog sustava. Na Ʈash uređaj može se zapisivati samo kao administrator. Poseban softverski alat potreban je za formatiranje Ʈash uređaja i brisanje podataka koji su na njima pohranjeni.

Koristite sljedeće korake za ažuriranje BIOS-a i koristite ga da biste postavili postavke BIOS-a na tvorničke postavke.

- **1.** Preuzmite najnoviji BIOS za vaš model s HP web-mjesta.
- **2.** Slijedite upute na stranicama kako biste ažurirali BIOS.
- **3.** Ponovno pokrenite sustav i dok se sustav uključuje (nakon HP pozdravnog zaslona, ako se prikazuje) pritisnite tipku F10 da biste ušli na zaslon za postavljanje BIOS-a.
- **4.** Ako je postavljena Ownership Tag (Oznaka vlasništva) ili Asset Tag (Oznaka imovine), ručno ih izbrišite pod **Security > System IDs** (Sigurnost > ID-i sustava).
- **5.** Odaberite **File > Save Changes and Exit** (Datoteka > Spremi promjene i izađi).
- **6.** Kako biste izbrisali lozinke za postavljanje ili uključivanje (ako su postavljene) i izbrisali sve druge postavke, isključite računalo te odspojite kabel napajanja i poklopac računala.
- **7.** Pronađite (plavo/zeleni) dvopinski premosnik lozinke na bloku E49 (označeno PSWD) i uklonite ga.
- **8.** Uklonite Izmjenično napajanje, pričekajte deset sekundi da se isprazni zaostali napon, a zatim pritisnite gumb za brisanje CMOS-a. (To je obično žuti gumb označen CMOS koji možete pritisnuti). Nakon ponovno spajanja izmjeničnog napajanja, sustav će automatski pokrenuti operacijski sustav.
- **9.** Vratite poklopac i kabel napajanja izmjeničnom strujom te uključite računalo. Lozinke su sada izbrisane, a sve druge memorijske postavke u trajnoj memoriji koje može podešavati korisnik vraćene su na njihove tvornički zadane vrijednosti.
- **10.** Ponovno pokrenite F10 uslužni program za postavljanje.
- **11.** Odaberite **File > Default Setup > Restore Factory Settings as Default** (Datoteka > Zadan postavke > Vraćanje na tvornički zadane postavke). To će vratiti zadane postavke na zadane tvorničke postavke.
- **12.** Odaberite **File > Apply Defaults and Exit** (Datoteka > Primijeni tvorničke postavke i izađi).
- **13.** Isključite računalo, uklonite kabel za napajanje Izmjeničnom strujom, a zatim vratite premosnik (plavo/ zeleno) natrag na blok E49. Vratite poklopac računala i kabel za napajanje.

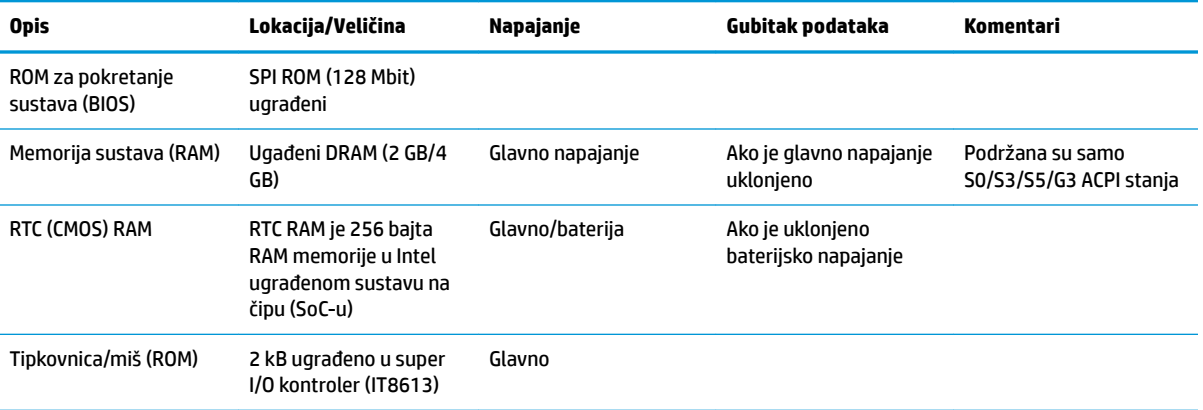

#### **Tablica 2-2 Dostupni memorijski uređaji**

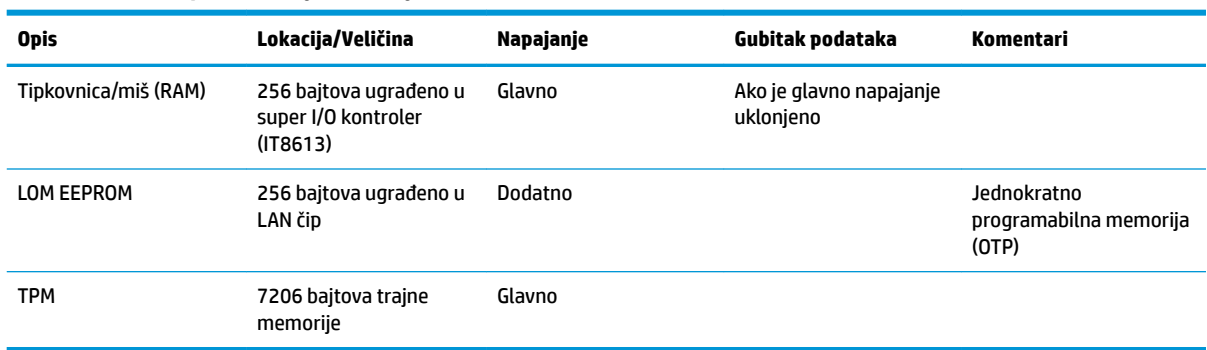

#### <span id="page-41-0"></span>**Tablica 2-2 Dostupni memorijski uređaji (Nastavak)**

Ako su vam potrebne dodatne informacije ili pomoć, obratite se Jamesu Smallsu na 281-927-7489.

## **Tehnički podaci**

Za najnovije specifikacije ili dodatne specifikacije tankog klijenta posjetite<http://www.hp.com/go/quickspecs/> i potražite vaš određeni model tankog klijenta da biste pronašli QuickSpecs (Brze specifikacije) za taj model.

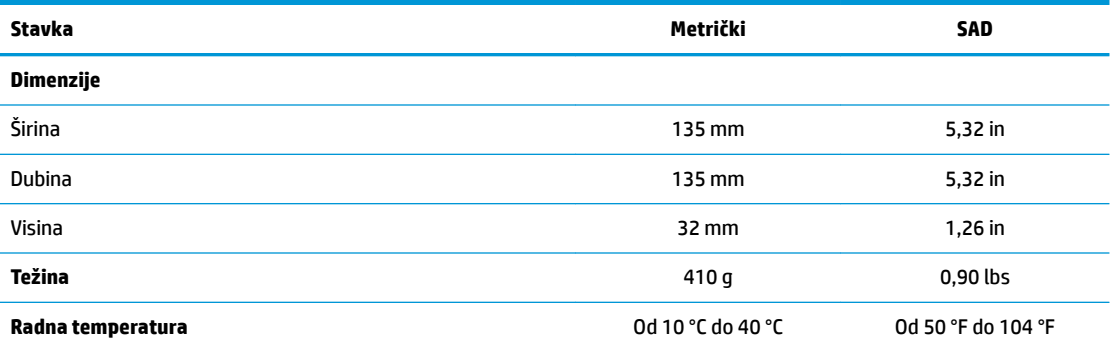

6pecifikacije se odnose na mjere na morskoj razini uz reduciranje od 1 °C/300m (1,8 °F/1000 stopa) do najviše 3 Km (10 000 stopa), bez stalne izravne sunčeve svjetlosti. Gornju granicu može odrediti tip i broj ugrađenih opcija.

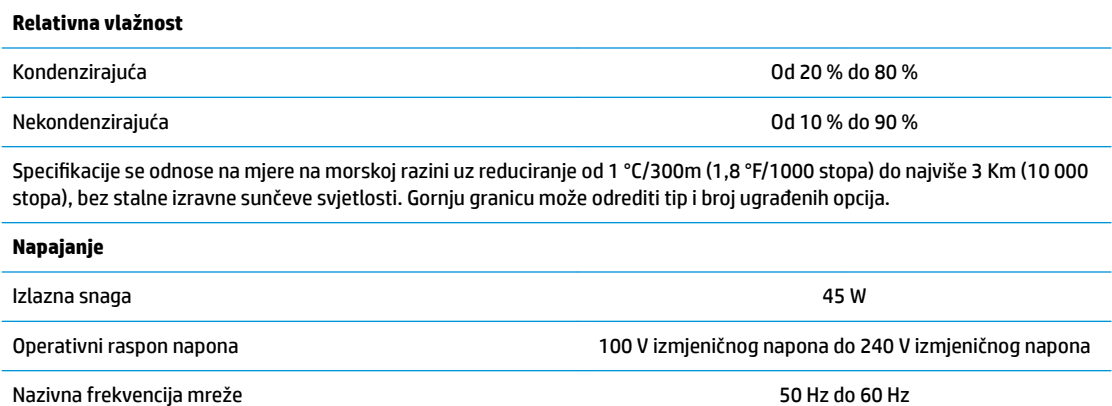

# <span id="page-42-0"></span>**A Elektrostatičko pražnjenje**

Pražnjenje statičkog elektriciteta iz prstiju ili drugih vodiča može oštetiti matičnu ploču ili uređaje osjetljive na statički elektricitet. Ovakva vrsta oštećenja može smanjiti očekivani vijek trajanja uređaja.

## **Sprečavanje elektrostatičkog oštećenja**

Elektrostatičko oštećenje možete spriječiti poštivanjem ovih mjera opreza:

- Proizvode što manje dirajte rukama i spremajte ih u spremnike zaštićene od elektrostatičkog pražnjenja.
- Dijelove osjetljive na elektrostatsko pražnjenje držite u spremnicima dok ne budu u radnim postajama bez statičkog elektriciteta.
- Dijelove postavite na uzemljenu površinu prije vađenja iz spremnika.
- Nemojte dodirivati kontaktne iglice, vodiče ili elektroničke sklopove.
- Uvijek budite primjereno uzemljeni prije dodirivanja dijelova ili sklopova osjetljivih na statički elektricitet.

## **Načini uzemljenja**

Postoji nekoliko načina uzemljenja. Tijekom rukovanja ili ugradnje elektrostatički osjetljivih dijelova, upotrijebite jedan ili više načina u nastavku:

- Koristite traku za nošenje koja je kabelom za uzemljenje povezana s uzemljenim kućištem tankog klijenta. Trake za nošenje fleksibilne su trake s 1 megaohm +/- 10 posto otpora u kabelima za uzemljenje. Da bi uzemljenje bilo što bolje, vrpcu zategnite da bude u što boljem dodiru s kožom.
- Koristite vrpce za petu, stopalo ili cipele u stajaćim radnim postajama. Vrpce nosite na obje noge dok stojite na provodljivim podovima ili podnim prostirkama.
- Koristite vodljive alate za terensko servisiranje.
- Koristite prijenosni servisni komplet sa savitljivom radnom prostirkom za odvođenje statičkog elektriciteta.

Ako na raspolaganju nemate predloženi pribor za pravilno uzemljenje, obratite se ovlaštenu HP-ovom zastupniku, prodavaču ili serviseru.

**X NAPOMENA:** Više informacija o statičkom elektricitetu zatražite kod ovlaštenog HP dobavljača, prodavača ili davatelja usluga.

# <span id="page-43-0"></span>**B Podaci u transportu**

## **Priprema za transport**

Tijekom pripreme tankog klijenta za prijevoz pridržavajte se ovih savjeta:

- **1.** Isključite tanki klijent i vanjske uređaje.
- **2.** Odspojite kabel za napajanje izmjeničnom strujom iz utičnice, a zatim i iz tankog klijenta.
- **3.** Komponente sustava i vanjske uređaje odspojite s njihovih izvora napajanja, a zatim i iz tankog klijenta.
- **4.** Dijelove sustava i vanjske uređaje zapakirajte u originalno ili slično pakiranje, s dovoljno zaštitnog materijala.
- **WAPOMENA:** Za raspone uvjeta okoliša u kojima rad nije moguć, posjetite [http://www.hp.com/go/](http://www.hp.com/go/quickspecs) [quickspecs](http://www.hp.com/go/quickspecs).

## **Važni podaci o usluzi popravka**

U svim slučajevima, uklonite i zaštitite sve vanjske opcije prije vraćanja tankog klijenta u HP za popravak ili zamjenu.

U državama koje podržavaju popravak slanjem poštom uz povrat iste jedinice korisniku, HP čini sve što može kako bi popravljena jedinica bila vraćena s jednakim unutarnjim memorijama i izbrisivim memorijskim modulima.

U državama koje ne podržavaju popravak slanjem poštom uz povrat iste jedinice korisniku, sve unutarnje mogućnosti trebaju biti uklonjene i zaštićene zajedno s onim vanjskim. Tanki klijent treba vratiti na **izvornu**  konfiguraciju prije vraćanja u HP zbog popravka.

# <span id="page-44-0"></span>**C Pristupačnost**

HP dizajnira, proizvodi i prodaje proizvode i servise koje mogu koristiti svi, uključujući osobe s invaliditetom, samostalno ili uz odgovarajuće pomoćne uređaje. Za pristup najnovijim informacijama o HP-ovoj pristupačnosti posjetite [http://www.hp.com/accessibility.](http://www.hp.com/accessibility)

## **Podržane pomoćne tehnologije**

HP-ovi proizvodi podržavaju raznorazne pomoćne tehnologije operacijskih sustava te se mogu konfigurirati tako da funkcioniraju i uz druge pomoćne tehnologije. Pomoću značajke pretraživanja na uređaju pronaći ćete dodatne informacije o pomoćnim značajkama.

## **Obraćanje podršci**

Trajno radimo na poboljšanju pristupačnosti naših proizvoda i servisa te rado primamo povratne informacije od korisnika. Ako imate problema s proizvodom ili nas želite obavijestiti o značajkama pristupačnosti koje su vam pomogle, obratite nam se na broj +1 (888) 259-5707 od ponedjeljka do petka od 6.00 do 21.00 po sjevernoameričkom planinskom vremenu. Ako ste gluhi ili imate problema sa sluhom i koristite TRS/VRS/ WebCapTel, za tehničku podršku ili pitanja o pristupačnosti obratite nam se na broj +1 (877) 656-7058 od ponedjeljka do petka od 6.00 do 21.00 sat po sjevernoameričkom planinskom vremenu.

**WAPOMENA:** Podrška je samo na engleskom jeziku.

**IZ NAPOMENA:** Dodatne informacije o određenom proizvodu pomoćne tehnologije zatražite od korisničke službe za taj proizvod.

# <span id="page-45-0"></span>**Kazalo**

#### **A**

ažuriranje BIOS-a [24](#page-29-0)

#### **B**

baterija, postavljanje [13](#page-18-0) BIOS ažuriranje [24](#page-29-0) BIOS postavke [15](#page-20-0)

#### **C**

Computer Setup – Izbornik Advanced (Napredno) [20](#page-25-0) Computer Setup – Izbornik File (Datoteka) [17](#page-22-0) Computer Setup – Izbornik Power (Napajanje) [20](#page-25-0) Computer Setup – Izbornik Security (Sigurnost) [19](#page-24-0) Computer Setup – Izbornik Storage (Pohrana) [18](#page-23-0)

#### **D**

dijagnostička testiranja pri uključivanju [27](#page-32-0) dijagnostika i rješavanje problema [25](#page-30-0) dimenzije [36](#page-41-0) dostupni memorijski uređaji [35](#page-40-0)

#### **E**

elektrostatičko pražnjenje [37](#page-42-0)

#### **G**

greška kodovi [28](#page-33-0)

#### **H**

HP BIOS Configuration Utility (HPBCU) [22](#page-27-0) HP PC Hardware Diagnostics (UEFI) upotreba [32](#page-37-0) HP Quick Release nosač za montažu [5](#page-10-0) HP ThinUpdate [31](#page-36-0)

#### **I**

Izbornik Advanced (Napredno) [20](#page-25-0) Izbornik File (Datoteka) [17](#page-22-0) Izbornik Power (Napajanje) [20](#page-25-0) Izbornik Security (Sigurnost) [19](#page-24-0) Izbornik Storage (Pohrana) [18](#page-23-0) Izjava o nestalnosti [34](#page-39-0)

#### **K**

kodovi zvučnih signala [28](#page-33-0) komponente [2](#page-7-0) konfiguriranje PXE poslužitelja [31](#page-36-0) korištenje HP ThinUpdate za vraćanje slike [31](#page-36-0)

#### **L**

LED žaruljice [25](#page-30-0) za napajanje trepere [28](#page-33-0) lozinke [27](#page-32-0)

### **M**

mjere opreza HP Quick Release nosač za montažu [7](#page-12-0) smještanje tankog klijenta [10](#page-15-0) statički elektricitet [3](#page-8-0), [11](#page-16-0) strujni udar [3,](#page-8-0) [11,](#page-16-0) [12](#page-17-0) učvršćivanje kabela za napajanje [4](#page-9-0) uklanjanje baterije [13](#page-18-0) usmjerenje tankog klijenta [9](#page-14-0) ventilacija [10](#page-15-0) mjesto serijskog broja [3](#page-8-0) Modul za pohranu M.2, uklanjanje [38](#page-43-0) mogućnosti [1,](#page-6-0) [4](#page-9-0) mogućnosti montaže ispod stola [7](#page-12-0) na stražnjem dijelu stalka za monitor [7](#page-12-0) na zid [7](#page-12-0)

#### **N**

načini uzemljenja [37](#page-42-0)

nepodržano smještanje ispod monitora [10](#page-15-0) u ladici [10](#page-15-0) Nosač za montažu Quick Release [5](#page-10-0)

#### **O**

onemogućavanje/omogućavanje buđenja preko LAN-a (WOL) [26](#page-31-0) osnovna pomoć pri rješavanju problema [29](#page-34-0) otklanjanje poteškoća [15,](#page-20-0) [29](#page-34-0)

#### **P**

podrška, kontaktiranje [39](#page-44-0) podržane mogućnosti montiranja [7](#page-12-0) podržane pomoćne tehnologije [39](#page-44-0) podržano smještanje ispod stalka za monitor [9](#page-14-0) podržano usmjerenje vodoravno [9](#page-14-0) ponovno postavljanje lozinki [27](#page-32-0) postavljanje baterija [13](#page-18-0) priključivanje kabela za napajanje izmjeničnom strujom [4](#page-9-0) priprema za transport [38](#page-43-0) pristupačnost [39](#page-44-0) pristupna ploča uklanjanje [12](#page-17-0) promjena postavki BIOS-a [22](#page-27-0) PXE poslužitelj [31](#page-36-0)

#### **R**

recikliranje [14](#page-19-0) rješavanje problema za jedinice bez diska [30](#page-35-0) rutinsko održavanje [11](#page-16-0)

#### **S**

sigurnosni kabel, postavljanje [4](#page-9-0) slijed uključivanja [26](#page-31-0) smjernice za ugradnju [3,](#page-8-0) [11](#page-16-0) specifikacije dimenzije [36](#page-41-0) hardver [36](#page-41-0)

izlazna snaga [36](#page-41-0) napajanje [36](#page-41-0) relativna vlažnost [36](#page-41-0) tanki klijent [36](#page-41-0) temperatura [36](#page-41-0) vlažnost [36](#page-41-0) specifikacije hardvera [36](#page-41-0) specifikacije izlazne snage [36](#page-41-0) specifikacije napajanja [36](#page-41-0) specifikacije relativne vlažnosti [36](#page-41-0) specifikacije vlažnosti [36](#page-41-0) sprečavanje elektrostatičkog oštećenja [37](#page-42-0)

## usmjerenje, vodoravno [9](#page-14-0)

**W**

web-mjesta HP [1](#page-6-0)

### **Z**

zvučni kodovi [28](#page-33-0)

#### **T**

Tehnički uvjeti kabela za napajanje u Japanu [34](#page-39-0) tehnički zahtjevi kabela za napajanje [33](#page-38-0) ovisno o zemlji [34](#page-39-0) tehnički zahtjevi kabela za napajanje za pojedine zemlje [34](#page-39-0) Tehnologija Wake on LAN (WOL - Buđenje putem mreže) [26](#page-31-0) temperaturne specifikacije [36](#page-41-0) trepereće LED žaruljice [28](#page-33-0)

### **U**

ugradnja HP Quick Release nosač za montažu [5](#page-10-0) sigurnosni kabel [4](#page-9-0) tanki klijent na HP Quick Release nosač za montažu [5](#page-10-0) uklanjanje baterija [13](#page-18-0) Modul za pohranu M.2 [38](#page-43-0) pristupna ploča [12](#page-17-0) USB izbrisivi memorijski pogon [38](#page-43-0) upozorenja NIC priključci [3,](#page-8-0) [11](#page-16-0) opeklina [3,](#page-8-0) [11,](#page-16-0) [13](#page-18-0) strujni udar [3,](#page-8-0) [11,](#page-16-0) [12](#page-17-0), [13](#page-18-0) utikač uzemljenja [3](#page-8-0), [11](#page-16-0) USB izbrisivi memorijski pogon, uklanjanje [38](#page-43-0) usluga popravka [38](#page-43-0) Uslužni program Computer Setup (F10) [15](#page-20-0)